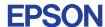

CMOS 4-BIT SINGLE CHIP MICROCOMPUTER **E0C6251** 

# DEVELOPMENT TOOL MANUAL

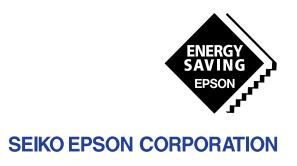

| NOTICE                                                                                                    |
|----------------------------------------------------------------------------------------------------|
| No part of this material may be reproduced or duplicated in any form or by any means without the written permission of Seiko Epson. Seiko Epson reserves the right to make changes to this material without notice. Seiko Epson does not assume any liability of any kind arising out of any inaccuracies contained in this material or due to its application or use in any product or circuit and, further, there is no representation that this material is applicable to products requiring high level reliability, such as medical products. Moreover, no license to any intellectual property rights is granted by implication or otherwise, and there is no representation or warranty that anything made in accordance with this material will be free from any patent or copyright infringement of a third party. This material or portions thereof may contain technology or the subject relating to strategic products under the control of the Foreign Exchange and Foreign Trade Law of Japan and may require an export license from the Ministry of International Trade and Industry or other approval from another government agency. Please note that "EOC" is the new name for the old product "SMC". If "SMC" appears in other manuals understand that it now reads "EOC". |
| MS-DOS and EDLIN are registered trademarks of Microsoft Corporation, U.S.A. PC-DOS, PC/AT, PS/2, VGA, EGA and IBM are registered trademarks of International Business Machines Corporation, U.S.A. NEC PC-9801 Series and NEC are registered trademarks of NEC Corporation.  All other product names mentioned herein are trademarks and/or registered trademarks of their respective owners.                                                                                                    |

# **E0C6251 Development Tool Manual**

## **PREFACE**

This manual mainly explains the outline of the development support tool for the 4-bit Single Chip Microcomputer E0C6251.

Refer to the "E0C62 Family Development Tool Reference Manual" for the details (common to all models) of each development support tool. Manuals for hardware development tools are separate, so you should also refer to the below manuals.

Development tools © EOC62 Family Development Tool Reference Manual

EVA6251 Manual

ICE62R (ICE6200) Hardware Manual

Development procedure © E0C62 Family Technical Guide

Device (E0C6251) © E0C6251 Technical Manual

Instructions © E0C6200/6200A Core CPU Manual

## **CONTENTS**

| 1 | COMI | POSITION OF DEVELOPMENT SUPPORT TOOL        | 1  |
|---|------|---------------------------------------------|----|
|   | 1.1  | Configuration of DEV6251                    |    |
|   | 1.2  | Developmental Environment                   |    |
|   | 1.3  | Development Flow                            |    |
|   | 1.4  | Production of Execution Disk                |    |
| 2 | DEVE | ELOPMENT TOOL MANAGEMENT SYSTEM DMS6200     | 4  |
|   | 2.1  | DMS6200 Outline                             |    |
|   | 2.2  | DMS6200 Quick Reference                     |    |
| 3 | CROS | S ASSEMBLER ASM6251                         | 5  |
|   | 3.1  | ASM6251 Outline                             |    |
|   | 3.2  | E0C6251 Restrictions                        | 5  |
|   | 3.3  | ASM6251 Quick Reference                     | 6  |
| 4 | FUNC | CTION OPTION GENERATOR FOG6251              | 8  |
|   | 4.1  | FOG6251 Outline                             |    |
|   | 4.2  | E0C6251 Option List                         |    |
|   | 4.3  | Option Specifications and Selection Message |    |
|   | 4.4  | FOG6251 Quick Reference                     |    |
|   | 4.5  | Sample File                                 |    |
| 5 | SEGN | MENT OPTION GENERATOR SOG6251               | 19 |
|   | 5.1  | SOG6251 Outline                             | 19 |
|   | 5.2  | Option List                                 | 19 |
|   | 5.3  | Segment Ports Output Specifications         |    |
|   | 5.4  | SOG6251 Quick Reference                     |    |
|   | 5.5  | Sample Files                                |    |

## CONTENTS

| 6                | ICE C | CONTROL SOFTWARE ICS6251       | 24 |
|------------------|-------|--------------------------------|----|
|                  | 6.1   | ICS6251 Outline                | 24 |
|                  | 6.2   | ICS6251 Restrictions           | 24 |
|                  | 6.3   | ICS6251 Quick Reference        | 25 |
| 7                | MASE  | K DATA CHECKER MDC6251         | 28 |
|                  | 7.1   | MDC6251 Outline                | 28 |
|                  | 7.2   | MDC6251 Quick Reference        | 28 |
| $\boldsymbol{A}$ | PPENL | OIX A. E0C6251 INSTRUCTION SET | 31 |
|                  |       | B. E0C6251 RAM MAP             | 35 |
|                  |       | C. E0C6251 I/O MEMORY MAP      | 36 |
|                  |       | D. TROUBLESHOOTING             | 38 |

# 1 COMPOSITION OF DEVELOPMENT SUPPORT TOOL

Here we will explain the composition of the software for the development support tools, developmental envilonment and how to generate the execution disk.

# 1.1 Configuration of DEV6251

The below software are included in the product of the E0C6251 development support tool DEV6251.

- Development Tool Management System DMS6200 ..... Menu selection for each software / start-up software
   Cross Assembler ASM6251 ...... Cross assembler for program preparation
   Function Option Generator FOG6251 ..... Function option data preparation program
   Segment Option Generator SOG6251 ..... Segment option data preparation program
   ICE Control Software ICS6251 ..... ICE control program
- 6. Mask Data Checker MDC6251 ...... Mask data preparation program

# 1.2 Developmental Environment

The software product of the development support tool DEV6251 operates on the following host systems:

- IBM PC/AT (at least PC-DOS Ver. 2.0)
- NEC PC-9801 Series (at least MS-DOS Ver. 3.1)

When developing the E0C6251, the above-mentioned host computer, editor, P-ROM writer, printer, etc. must be prepared by the user in addition to the development tool which is normally supported by Seiko Epson.

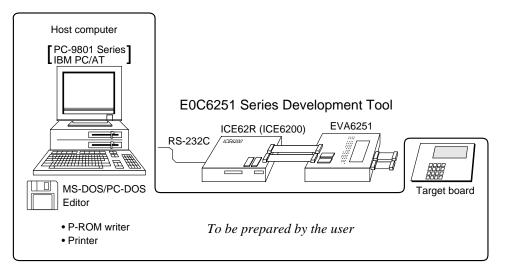

Fig. 1.2.1 System configuration

Note The DEV6251 system requires a host computer with a RAM capacity of about 140K bytes. Since the ICE62R (ICE6200) is connected to the host computer with a RS-232C serial interface, adapter board for asynchronous communication will be required depending on the host computer used.

## 1.3 Development Flow

Figure 1.3.1 shows the development flow through the DEV6251.

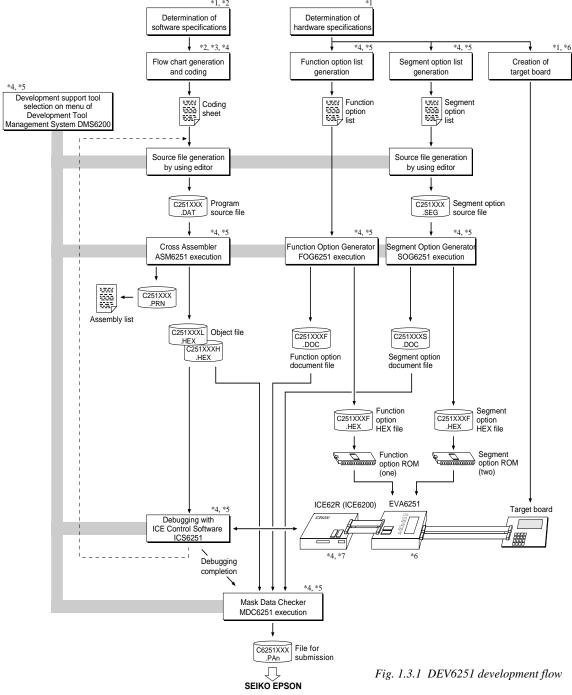

### Concerning file names

All the input-output file name for the each development support tool commonly use "C251XXX". In principle each file should be produced in this manner. Seiko Epson will designate the "XXX" for each customer.

#### Reference Manual

- \*1 E0C6251 Technical Hardware Manual
- \*2 E0C6251 Technical Software Manual
- \*3 E0C6200/6200A Core CPU Manual
- \*4 E0C62 Family Development Tool Reference Manual
- \*5 E0C6251 Development Tool Manual (this manual)
- \*6 EVA6251 Manual
- \*7 ICE62R (ICE6200) Hardware Manual

# 1.4 Production of Execution Disk

Execution files for each software development support tool and batch and parameter files for the ICE62R (ICE6200) are recorded in the DEV6251 floppy disk.

The content of the files contained in the DEV6251 floppy disk are shown below.

| PC-DOS version | MS-DOS version | Contents                                          |
|----------------|----------------|---------------------------------------------------|
| ASM6251.EXE    | ASM6251.EXE    | Cross Assembler execution file                    |
| DMS6200.EXE    | DMS6200.EXE    | Development Tool Management System execution file |
| FOG6251.EXE    | FOG6251.EXE    | Function Option Generator execution file          |
| ICS6251B.BAT   | ICS6251.BAT    | ICE Control Software batch file                   |
| ICS6251W.EXE   | ICS6251J.EXE   | ICE Control Software execution file               |
| ICS6251P.PAR   | ICS6251P.PAR   | ICE Control Software parameter file               |
| MDC6251.EXE    | MDC6251.EXE    | Mask Data Checker execution file                  |
| SOG6251.EXE    | SOG6251.EXE    | Segment Option Generator execution file           |

- First copy the entire content of this disk using commands such as DISKCOPY then make the execution disk. Carefully conserve the original floppy disk for storage purposes.

  When copying into a hard disk, make a subdirectory with an appropriate name (DEV6251, etc.) then copy the content of the floppy disk into that subdirectory using the COPY command.
- Next make a CONFIG.SYS file using Editor or the like.
  When a CONFIG.SYS has previously been made using a hard disk system, check the setting of the FILES within it. (If there is none add it.)
  Set the number of files to be described in CONFIG.SYS at 10 or more, so that the Mask Data Checker MDC6251 will handle many files.

Note The driver for the RS-232C must be included in CONFIG.SYS by the host computer.

- It is a good idea to copy the editor into the disk to be copied and the subdirectory so you can also select the editor from the DMS6200 menu.
- In "ICS6251(B).BAT" the batch process is indicated such that the ICS6251J(W).EXE is executed after the execution of the command for the setting of the RS-232C communication parameters. When first executing the ICE Control Software after resetting the host computer, select then activate this batch file from the DMS6200 menu.

Example:

### Copying into a floppy disk

Insert the original disk into the A drive and the formatted disk to be copied into B drive, then execute the DISKCOPY command.

A>DISKCOPY A: B: ₽

### Copying into a hard disk (C drive)

Make a subdirectory (DEV6251), then insert the original disk into the A drive and execute the COPY command.

C\DEV6251\>COPY A:\*.\* ₽

Example:

Setting of FILES (CONFIG.SYS)

C\>TYPE CONFIG.SYS 
...

FILES=20

**RS-232C Setting (PC-DOS version)**MODE COM1: 4800, n, 8, 1, p

RS-232C Setting (MS-DOS version) SPEED RO 9600 B8 PN S1

The SPEED (MS-DOS) or MODE (PC-DOS) command is used for setting the RS-232C, so you should copy these commands into the disk to be executed or specify a disk or directory with the command using the PATH command.

Note The DMS6200 prepares a menu from files that are in the current directory. Consequently, be sure to arrange the above mentioned files in the same disk or the same directory.

# 2 DEVELOPMENT TOOL MANAGEMENT SYSTEM DMS6200

## 2.1 DMS6200 Outline

The DMS6200 ( $\underline{D}$ evelopment Tool  $\underline{M}$ anagement  $\underline{S}$ ystem) is a software which selects the DEV6251 software development support tool and the program such as an editor in menu form and starts it. In this way the various software frequently executed during debugging can be effectively activated.

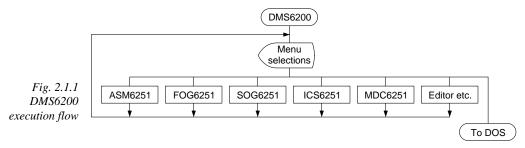

Refer to the "E0C62 Family Development Tool Reference Manual" for detailes of the operation.

# 2.2 DMS6200 Quick Reference

## ■ Starting command

Execution file: DMS6200.EXE

Starting command: DMS6200 🖵

☐ indicates the Return key.

#### ■ Display examples

| *** E0C62         | 00 Development                         | tool   | Manageme | ent Syst | em    | Ver 1.           | ) ***         |
|-------------------|----------------------------------------|--------|----------|----------|-------|------------------|---------------|
| EEEEEEEE          | PPPPPPPP                               |        | SSSS     | 0000     |       | NNN              | NNN           |
| EEEEEEEEE         | PPPPPPPPPP<br>PPP PPP                  | SSS    | SSSS     | 000      | 000   | NNNN<br>NNNNN    | NNN<br>NNN    |
| EEE<br>EEEEEEEEEE | PPP PPPPPPPPPPPPPPPPPPPPPPPPPPPPPPPPPP | SSS    | 999      | 000      | 000   | NNNNNI<br>NNN NI | NNN N         |
| EEEEEEEEE         | PPPPPPPP                               |        | SSSS     | 000      | 000   | NNN I            | NNNNN         |
| EEE<br>EEE        | PPP<br>PPP                             | SSS    | SSS      | 000      | 000   | NNN<br>NNN       | NNNNN<br>NNNN |
| EEEEEEEEE         | PPP                                    | SSSS   | SSS      | 000      | 000   | NNN              | NNN           |
| EEEEEEEEE         | PPP                                    | SSS    | SSSS     | 0000     | 0000  | NNN              | NN            |
|                   | (C) Copyri                             | ght 19 | 91 SEIK  | EPSON    | CORP. |                  |               |
|                   |                                        | STRIK  | E ANY KI | EY.      |       |                  |               |

| DMS6200 Version 1.0                                                                             | Copyright(C) | SEIKO | EPSON | CORP. | 1991. |
|-------------------------------------------------------------------------------------------------|--------------|-------|-------|-------|-------|
| 1) ASM6251 .EXE 2) FOG6251 .EXE 3) ICS6251B.BAT 4) ICS6251W.EXE 5) MDC6251 .EXE 6) SOG6251 .EXE |              |       |       |       |       |
| Input Number ? [1 ]                                                                             |              |       |       |       |       |

```
DMS6200 Version 1.0 Copyright(C) SEIKO EPSON CORP. 1991.

1) C251XXX .DAT
2) C251XXX .PRN
3) C251XXX .SEG:
10) C6251XXX.PA0

Input Number ? [1 ]

Edit > [ASM6251 C251XXX ]
```

#### Start message

When DMS6200 is started, the following message is displayed. For "STRIKE ANY KEY.", press any key to advance the program execution.

To suspend execution, press the "CTRL" and "C" keys together: the sequence returns to the DOS command level.

#### Menu screen (PC-DOS Version)

A list of all executable files will appear on this menu screen.

Input the number of the development support tool you wish to start and then press the "RETURN" key. To return to DOS at this point, press the "ESC" key.

#### Source file selection screen

To starting ASM6251, select the source file on this screen. When the source file is selected by number, the edit line enclosed in [] will appear; enter the option parameter if necessary. Press the "RETURN" key when input is completed. When starting, press the "RETURN" key twice particularly for the support tools which do not require source files. To return to DOS at this point, press the "ESC" key.

# 3 CROSS ASSEMBLER ASM6251

## 3.1 ASM6251 Outline

The ASM6251 cross assembler is an assembler program for generating the machine code used by the E0C6251 4-bit, single-chip microcomputers. The Cross Assembler ASM6251 will assemble the program source files which have been input by the user's editor and will generate an object file in Intel-Hex format and assembly list file. In this assembler, program modularization has been made possible through macro definition functions and programming independent of the ROM page structure has been made possible through the auto page set function. In addition, consideration has also been given to precise error checks for program capacity (ROM capacity) overflows, undefined codes and the like, and for debugging of such things as label tables for assembly list files and cross reference table supplements.

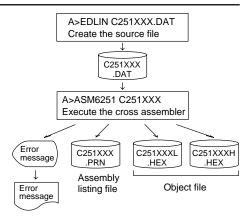

Fig. 3.1.1 ASM6251 execution flow

The format of the source file and its operating method are same as for the E0C62 Family. Refer to the "E0C62 Family Development Tool Reference Manual" for details.

## 3.2 E0C6251 Restrictions

Note the following when generating a program by the E0C6251:

#### ■ ROM area

The capacity of the E0C6251 ROM is 1K steps (0000H to 03FFH).

Therefore, the specification range of the memory setting pseudo-instructions and PSET instruction is restricted.

#### ■ RAM area

The capacity of the E0C6251 RAM is 129 words (000H to 04FH, 090H to 0AFH, 0E0H, 0E3H to 0E8H, 0EBH to 0EDH, 0EFH to 0F1H, and 0F3H to 0FEH, 4 bits/word). Memory access is invalid when the unused area of the index register is specified.

#### ■ Undefined codes

The following instructions have not been defined in the E0C6251 instruction sets.

#### Memory configuration:

Bank: Only bank 0, Page: 4 pages (0 to 3H), each 256 steps

#### Significant specification range:

ORG pseudo-instruction: 0000H to 03FFH
PAGE pseudo-instruction: 00H to 03H
BANK pseudo-instruction: Only 0H
PSET instruction: 00H to 03H

#### Example: LD X, 0F2H F2H is loaded into the IX register, but an

unused area has been specified so that the memory accessible with the IX register

(MX) is invalid.

 ${\tt LD} \hspace{0.5cm} {\tt Y}$  , 05DH  $\hspace{0.5cm} 5DH$  is loaded into the IY register, but an

r.YP

unused area has been specified so that the memory accessible with the IY register

(MY) is invalid.

| SLP  |      |      |     |
|------|------|------|-----|
| PUSH | XP   | PUSH | ΥP  |
| POP  | XP   | POP  | ΥP  |
| LD   | XP,r | LD   | YP, |

LD

r.XP

LD

# 3.3 ASM6251 Quick Reference

## ■ Starting command and input/output files

\_ indicates a blank.

☐ indicates the Return key.

Execution file: ASM6251.EXE

A parameter enclosed by [] can be omitted.

Starting command: ASM6251\_ [drive-name:] source-file-name [.shp]\_ [-N] [-N]

*Option:* .shp Specifies the file I/O drives.

S pecifies the drive from which the source file is to be input. (A-P, @)
 h Specifies the drive to which the object file is to be output. (A-P, @, Z)

p Specifies the drive to which the assembly listing file is to be output. (A-P, @, Z)

@: Current drive, Z: File is not generated

-N The code (FFH) in the undefined area of program memory is not created.

Input file: C251XXX.DAT (Source file)

Output file: C251XXXL.HEX (Object file, low-order)

C251XXXH.HEX (Object file, high-order) C251XXX.PRN (Assembly listing file)

## **■** Display example

|            | *** E0C6251 CROS                                                                      | S ASSEMBLER.         | Ver 2   | 2.00 *** |         |       |
|------------|---------------------------------------------------------------------------------------|----------------------|---------|----------|---------|-------|
| EEEEEEEEE  | PPPPPPPP                                                                              | SSSSSSS              | 00000   | 0000     | NNN     | NNN   |
| EEEEEEEEE  | PPPPPPPPPP                                                                            | SSS SSSS             | 000     | 000      | NNNN    | NNN   |
| EEE        | PPP PPP                                                                               | SSS SSS              | 000     | 000      | NNNNN   | NNN   |
| EEE        | PPP PPP                                                                               | SSS                  | 000     | 000      | NNNNNN  | NNN   |
| EEEEEEEEE  | PPPPPPPPP                                                                             | SSSSSS               | 000     | 000      | NNN NNI | NNN N |
| EEEEEEEEE  | PPPPPPPP                                                                              | SSSS                 | 000     | 000      | NNN N   | NNNNN |
| EEE        | PPP                                                                                   | SSS                  | 000     | 000      | NNN I   | NNNNN |
| EEE        | PPP                                                                                   | SSS SSS              | 000     | 000      | NNN     | NNNN  |
| EEEEEEEEE  | PPP                                                                                   | SSSS SSS             | 000     | 000      | NNN     | NNN   |
| EEEEEEEE   | PPP                                                                                   | SSSSSS               | 00000   | 0000     | NNN     | NN    |
|            | (C) COPYRIGH SOURCE FILE NAME THIS SOFTWARE MA C251XXXH.HEX C251XXXL.HEX C251XXX .PRN | KES NEXT FILE HIGH B | K.DAT " | FILE.    |         |       |
| DO YOU NEE | D AUTO PAGE SET?                                                                      | (Y/N) Y              |         |          |         | (1)   |
| DO YOU NEE | D CROSS REFERENC                                                                      | E TABLE? (Y/         | 1) Y    |          | -       | (2)   |

When ASM6251 is started, the start-up message is displayed.

At (1), select whether or not the auto-pageset function will be used.

If the assembly listing file output is specified, message (2) is displayed. At this stage, cross-reference table generation may be selected.

Generating ......  $Y \square$ Not generating ......  $N \square$ 

When the above operation is completed, ASM6251 assembles the source file. To suspend execution, press the "CTRL" and "C" keys together at stage (1) or (2).

## ■ Operators

| Arithmetic | operators                                  | Logical operators      |                                           |  |
|------------|--------------------------------------------|------------------------|-------------------------------------------|--|
| +a         | Monadic positive                           | a_AND_b                | Logical product                           |  |
| -a         | Monadic negative                           | a_OR_b                 | Logical sum                               |  |
| a+b        | Addition                                   | a_XOR_b                | Exclusive logical sum                     |  |
| a-b        | Subtraction                                | NOT_a Logical negation |                                           |  |
| a*b        | Multiplication                             | Relational operators   |                                           |  |
| a/b        | Division                                   | a_EQ_b                 | True when a is equal to b                 |  |
| a_MOD_b    | Remainder of a/b                           | a_NE_b                 | True when a is not equal to b             |  |
| a_SHL_b    | Shifts a b bits to the left                | a_LT_b                 | True when a is less than b                |  |
| a_SHR_b    | Shifts a b bits to the right               | a_LE_b                 | True when a is less than or equal to b    |  |
| HIGH_a     | Separates the high-order eight bits from a | a_GT_b                 | True when a is greater than b             |  |
| LOW_a      | Separates the low-order eight bits from a  | a_GE_b                 | True when a is greater than or equal to b |  |

## **■** Pseudo-instructions

| Pseudo- | instruction   | Meaning                              | Example of use |               | fuse    |
|---------|---------------|--------------------------------------|----------------|---------------|---------|
| EQU     | (Equation)    | To allocate data to label            | ABC            | EQU           | 9       |
|         |               |                                      | BCD            | EQU           | ABC+1   |
| SET     | (Set)         | To allocate data to label            | ABC            | SET           | 0001н   |
|         |               | (data can be changed)                | ABC            | SET           | 0002Н   |
| DW      | (Define Word) | To define ROM data                   | ABC            | DW            | 'AB'    |
|         |               |                                      | BCD            | DW            | 0FFBH   |
| ORG     | (Origin)      | To define location counter           |                | ORG           | 100H    |
|         |               |                                      |                | ORG           | 256     |
| PAGE    | (Page)        | To define boundary of page           |                | PAGE          | 1H      |
|         |               |                                      |                | PAGE          | 3       |
| SECTION | (Section)     | To define boundary of section        |                | SECTION       | 1       |
| END     | (End)         | To terminate assembly                |                | END           |         |
| MACRO   | (Macro)       | To define macro                      | CHECK<br>LOCAL | MACRO<br>LOOP | DATA    |
| LOCAL   | (Local)       | To make local specification of label | LOOP           | CP            | MX,DATA |
|         |               | during macro definition              |                | JP<br>ENDM    | NZ,LOOP |
| ENDM    | (End Macro)   | To end macro definition              |                | 71177.1       |         |
|         |               |                                      |                | CHECK         | 1       |

## **■** Error messages

|                        | Error message               | Explanation                                                             |
|------------------------|-----------------------------|-------------------------------------------------------------------------|
| S                      | (Syntax Error)              | An unrecoverable syntax error was encountered.                          |
| U                      | (Undefined Error)           | The label or symbol of the operand has not been defined.                |
| М                      | (Missing Label)             | The label field has been omitted.                                       |
| 0                      | (Operand Error)             | A syntax error was encountered in the operand, or the operand could     |
|                        |                             | not be evaluated.                                                       |
| Р                      | (Phase Error)               | The same label or symbol was defined more than once.                    |
| R                      | (Range Error)               | The location counter value exceeded the upper limit of the program      |
|                        |                             | memory, or a location exceeding the upper limit was specified.          |
|                        |                             | A value greater than that which the number of significant digits of the |
|                        |                             | operand will accommodate was specified.                                 |
| !                      | (Warning)                   | Memory areas overlapped because of a "PAGE" or "ORG" pseudo-            |
|                        |                             | instruction or both.                                                    |
|                        |                             | A statement exceeded a page boundary although its location was not      |
|                        |                             | specified.                                                              |
| FILE                   | NAME ERROR                  | The source file name was longer than 8 characters.                      |
| FILE                   | NOT PRESENT                 | The specified source file was not found.                                |
| DIRE                   | ECTORY FULL                 | No space was left in the directory of the specified disk.               |
| FATAL DISK WRITE ERROR |                             | The file could not be written to the disk.                              |
| LABEL TABLE OVERFLOW   |                             | The number of defined labels and symbols exceeded the label table       |
|                        |                             | capacity (4000).                                                        |
| CRO                    | SS REFERENCE TABLE OVERFLOW | The label/symbol reference count exceeded the cross-reference table     |
|                        |                             | capacity (only when the cross-reference table is generated).            |

# 4 FUNCTION OPTION GENERATOR FOG6251

## 4.1 FOG6251 Outline

With the 4-bit single-chip E0C6251 microcomputers, the customer may select 10 hardware options. By modifying the mask patterns of the E0C6251 according to the selected options, the system can be customized to meet the specifications of the target system.

The Function Option Generator FOG6251 is a software tool for generating data files used to generate mask patterns. It enables the customer to interactively select and specify pertinent items for each hardware option. From the data file created with FOG6251, the E0C6251 mask pattern is automatically generated by a general purpose computer.

The HEX file for the evaluation board (EVA6251) hardware option ROM is simultaneously generated with the data file.

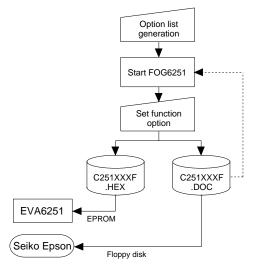

Fig. 4.1.1 FOG6251 execution flow

The operating method is same as for the E0C62 Family. Refer to the "E0C62 Family Development Tool Reference Manual" for details.

# 4.2 E0C6251 Option List

1. DEVICE TYPE

Multiple specifications are available in each option item as indicated in the Option List. Using "4.3 Option Specifications and Selection Message" as reference, select the specifications that meet the target system. Be sure to record the specifications for unused ports too, according to the instructions provided.

| ☐ 1. E0C6251  | (Normal Type)    |
|---------------|------------------|
| ☐ 2. E0C62L51 | (Low Power Type) |

## 

| 3. | INTERRUPT NOISE REJECTOR • K00–K03 🗆 1. Use | □ 2. Not Use |
|----|---------------------------------------------|--------------|
| 4. | INPUT PORT PULL DOWN RESISTOR               |              |

| • K00 | 🗆 1. With Resistor | ☐ 2. Gate Direct |
|-------|--------------------|------------------|
| • K01 | 🗆 1. With Resistor | ☐ 2. Gate Direct |
| • K02 | 🗆 1. With Resistor | ☐ 2. Gate Direct |
| • K03 | 🗆 1. With Resistor | ☐ 2. Gate Direct |
|       |                    |                  |

| 5. | R00 SPECIFICATION                                                                                      |                      |                                  |                                                                                                    |                  |                                                      |                        |
|----|----------------------------------------------------------------------------------------------------|----------------------|----------------------------------|----------------------------------------------------------------------------------------------------|------------------|------------------------------------------------------|------------------------|
|    | OUTPUT TYPE                                                                                            | □ 2.<br>□ 3.         | Buzzer                           | Înverted Out<br>Inverted Out                                                                                             |                  |                                                      |                        |
|    |                                                                                                    |                      |                                  | 256[Hz]<br>512[Hz]<br>1,024[Hz]<br>2,048[Hz]<br>4,096[Hz]<br>512[Hz]<br>1,024[Hz]<br>2,048[Hz]<br>4,096[Hz]<br>8,192[Hz] |                  | 3                                                    | 4,096[Hz]<br>8,192[Hz] |
|    | OUTPUT SPECIFICATION                                                                                   | □ 1.                 | Compler                          | nentary                                                                                                    | □ 2. ]           | Pch-OpenDi                                           | rain                   |
| 6. | <ul><li>R01 SPECIFICATION</li><li>OUTPUT TYPE</li><li>OUTPUT SPECIFICATION</li></ul>                   |                      | -                                |                                                                                                    |                  | Buzzer Outp<br>Pch-OpenDi                            |                        |
| 7. | • R02                                                                                                  | . □ 1. ·             |                                  |                                                                                                    |                  | Pch-OpenDi<br>Pch-OpenDi                             |                        |
| 8. | <ul> <li>I/O PORT SPECIFICATION</li> <li>● P00</li> <li>● P01</li> <li>● P02</li> <li>● P03</li> </ul> | . 🗆 1. (<br>. 🗆 1. ( | Compler<br>Compler               | nentary<br>nentary                                                                                                    | □ 2. 1<br>□ 2. 1 | Pch-OpenDi<br>Pch-OpenDi<br>Pch-OpenDi<br>Pch-OpenDi | rain<br>rain           |
| 9. | LCD COMMON DUTY                                                                                        | □ 2.                 | 1/4 Duty<br>1/3 Duty<br>1/2 Duty | 7                                                                                                    |                  |                                                      |                        |
| 10 | OSC1 SYSTEM CLOCK                                                                                      | □ 1. 0<br>□ 2. 0     | Crystal<br>CR                    |                                                                                                    |                  |                                                      |                        |

# 4.3 Option Specifications and Selection Message

Screen that can be selected as function options set on the E0C6251 are shown below, and their specifications are also described.

## 1 Device type

```
*** OPTION NO.1 ***
--- DEVICE TYPE ---

1. E0C6251 ( NORMAL TYPE )
2. E0C62L51 ( LOW POWER TYPE )

PLEASE SELECT NO.(1) ? 2 2

2. E0C62L51 ( LOW POWER TYPE ) SELECTED
```

Select the chip specification. E0C6251 and E0C62L51 denote 3 V power source voltage specification and LOW POWER specification for 1.5 V power source voltage respectively.

## 2 Multiple key entry reset

```
*** OPTION NO.2 ***

--- MULTIPLE KEY ENTRY RESET ---

COMBINATION

1. NOT USE

2. USE K00,K01

3. USE K00,K01,K02

4. USE K00,K01,K02,K03

PLEASE SELECT NO.(1) ? 2

COMBINATION

2. USE K00,K01 SELECTED
```

The reset function is set when K00 through K03 are entered.

When "NOT USE" is selected, the reset function is not activated even if K00 through K03 are entered. When "USE K00, K01" is selected, the system is reset immediately the K00 and K01 inputs go high at the same time. Similarly, the system is reset as soon as the K00 through K02 inputs or the K00 through K03 inputs go high.

However, the system is reset when a high signal is input for more than a rule time (1-3 sec). The system reset circuit is shown in Figure 4.3.1.

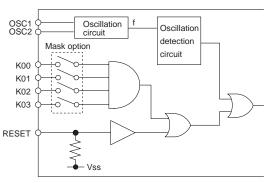

Fig. 4.3.1 System reset circuit

# 3 Interrupt noise rejector

Select whether noise rejector will be supplemented to the input interrupter of K00–K03. When "USE" is selected, the entry signal will pass the noise rejector, and occurrence of interrupt errors due to noise or chattering can be avoided. Note, however, that because the noise rejector performs entry signal sampling at 4 kHz, "NOT USE" should be selected when high speed response is required.

## 4 Input ports pull down resistor

```
*** OPTION NO.4 ***
--- INPUT PORT PULL DOWN RESISTOR ---
                         1. WITH RESISTOR
        KOO
                         2. GATE DIRECT
PLEASE SELECT NO.(1) ? 14
        K01
                         1. WITH RESISTOR
                         2. GATE DIRECT
PLEASE SELECT NO.(1) ? 14
                         1. WITH RESISTOR
        K02
                         2 GATE DIRECT
PLEASE SELECT NO.(1) ? 14
        K03
                         1. WITH RESISTOR
                         2. GATE DIRECT
PLEASE SELECT NO.(1) ? 14
        \kappa \cap \cap
                         1. WITH RESISTOR
                                             SELECTED
                         1. WITH RESISTOR
                                             SELECTED
        K01
                                             SELECTED
        K02
                         1 WITH RESISTOR
                         1. WITH RESISTOR
                                             SELECTED
```

Select whether input ports (K00–K03) will each be supplemented with pull down resistors or not.

When "GATE DIRECT" is selected, see to it that entry floating state does not occur. Select "WITH RESISTOR" pull down resistor for unused ports.

Moreover, the input port status is changed from "H" level (VDD) to "L" (Vss) with pull down resistors, a delay of approximately 1 msec in waveform rise time will occur depending on the pull down resistor and entry load time constant. Because of this, when input reading is to be conducted, ensure the appropriate wait time with the program.

The configuration of the pull down resistor circuit is shown in Figure 4.3.2.

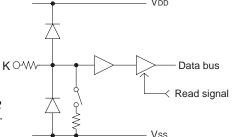

Fig. 4.3.2 Configuration of pull down resistor

## 5 R00 specification

| *** OPTION NO.5 ***       |                                                                 |
|---------------------------|-----------------------------------------------------------------|
| R00 SPECIFICATION         |                                                                 |
| OUTPUT TYPE               | 1. DC 2. /BZ OUTPUT R00 3. /BZ OUTPUT R01 4. FOUT               |
| PLEASE SELECT NO.(4) ? 41 |                                                                 |
| F1                        | 1. 256 [HZ] 2. 512 [HZ] 3. 1024 [HZ] 4. 2048 [HZ] 5. 4096 [HZ]  |
| PLEASE SELECT NO.(4) ? 44 |                                                                 |
| F2                        | 1. 512 [HZ] 2. 1024 [HZ] 3. 2048 [HZ] 4. 4096 [HZ] 5. 8192 [HZ] |
| PLEASE SELECT NO.(4) ? 44 |                                                                 |

Select the output specification for R00 terminal. Either complementary output or Pch open drain output may be selected. When "DC" (DC output) is selected, R00 becomes a regular output port. When "/BZ OUTPUT R00" (buzzer inverted output, control bit is R00) is selected, by writing "1" to the R00 register, clock with frequency specified through the software is generated from R00 terminal. When "/BZ OUTPUT R01" (buzzer inverted output, control bit is R01) is selected, by writing "1" to the R01 register, clock with frequency specified through the software is generated from R00 terminal. When FOUT is selected, clock with frequency selected from R00 terminal is generated by writing "1" to the R00

When the DC output or buzzer inverted output is selected as the output type, the FOUT frequencies cannot be selected.

#### **4 FUNCTION OPTION GENERATOR FOG6251**

| F3                        | 1. 1024 [HZ] 2. 2048 [HZ] 3. 4096 [HZ] 4. 8192 [HZ] 5. 16384 [HZ]                                                                   |
|---------------------------|----------------------------------------------------------------------------------------------------|
| PLEASE SELECT NO.(4) ? 44 |                                                                                                    |
| F4                        | 1. 2048 [HZ] 2. 4096 [HZ] 3. 8192 [HZ] 4. 16384 [HZ] 5. 32768 [HZ]                                                                  |
| PLEASE SELECT NO.(4) ? 41 |                                                                                                    |
| OUTPUT SPECIFICATION      | 1. COMPLEMENTARY 2. PCH-OPENDRAIN                                                                                                   |
| PLEASE SELECT NO.(1) ? 14 |                                                                                                    |
| F1<br>F2<br>F3<br>F4      | 4. FOUT SELECTED 4. 2048 [HZ] SELECTED 4. 4096 [HZ] SELECTED 4. 8192 [HZ] SELECTED 4. 16384 [HZ] SELECTED 1. COMPLEMENTARY SELECTED |

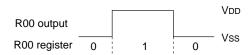

Fig. 4.3.3 Output waveform at DC output selection

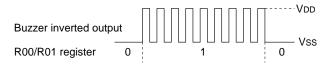

Fig. 4.3.4 Output waveform at buzzer inverted output selection

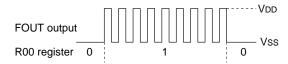

Fig. 4.3.5 Output waveform at FOUT output selection

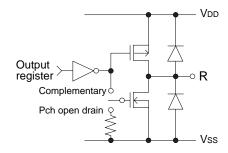

Fig. 4.3.6 Configuration of output circuit

- When DC output is selected
   When R00 register (F3 address, D0 bit)
   is set to "1", the R00 terminal output
   goes high (VDD), and goes low (Vss)
   when set to "0".
   Output waveform is shown in Figure
  - Output waveform is shown in Figure 4.3.3.
- When buzzer inverted output (control bit is R00) is selected When R00 register is set to "1", 50% duty and VDD-VSS amplitude square wave is generated at the specified frequency by the software. When set to "0", R00 terminal goes low (VSS). The clock phase when buzzer drive signal is output from R00 terminal is antiphase to that of R01 terminal. Output waveform is shown in Figure 4.3.4.
- When buzzer inverted output (control bit is R01) is selected When R01 register is set to "1", 50% duty and VDD–Vss amplitude square wave is generated at the specified frequency by the software. When set to "0", R00 terminal goes low (Vss). The clock phase when buzzer drive signal is output from R00 terminal is antiphase to that of R01 terminal. Output waveform is shown in Figure 4.3.4.
- When FOUT output is selected When R00 register is set to "1", 50% duty and VDD-VSS amplitude square wave is generated at the specified frequency. When set to "0", the FOUT terminal goes low (VSS).

  The F1 to F4 FOUT frequencies are set

by mask option. One of them is used by the software.

FOUT output is normally utilized to provide clock to other devices but since hazard occurs at the square wave breaks, great caution must be observed when using it.

Output waveform is shown in Figure 4.3.5.

The output circuit configuration is shown in Figure 4.3.6.

## 6 R01 specification

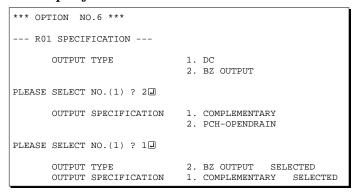

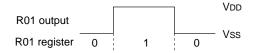

Fig. 4.3.7 Output waveform at DC output selection

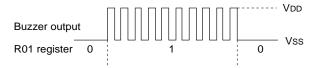

Fig. 4.3.8 Output waveform at buzzer output selection

Select the output specification for R01 terminal. Either complementary output or Pch open drain output may be selected. When "DC" (DC output) is selected, R01 becomes a regular output port. When "BZ OUTPUT" (buzzer output) is selected, by writing "1" to the R01 register, clock with frequency specified through the

software is generated from R01 terminal.

- When DC output is selected When R01 register (F3 address, D1 bit) is set to "1", the R01 terminal output goes high (VDD), and goes low (VSS) when set to "0".

  Output waveform is shown in Figure 4.3.7.
- When buzzer output is selected When R01 register is set to "1", 50% duty and VDD-Vss amplitude square wave is generated at the specified frequency by the software. When set to "0", R01 terminal goes low (Vss). The clock phase when buzzer drive signal is output from R01 terminal is antiphase to that of R00 terminal. Output waveform is shown in Figure 4.3.8.

# 7 Output port output specification (R02, R03)

| *** OPTION NO.7 ***       |                                                 |  |
|---------------------------|-------------------------------------------------|--|
| OUTPUT PORT SPECIFICATION |                                                 |  |
| R02                       | 1. COMPLEMENTARY 2. PCH-OPENDRAIN               |  |
| PLEASE SELECT NO.(1) ? 24 |                                                 |  |
| R03                       | 1. COMPLEMENTARY 2. PCH-OPENDRAIN               |  |
| PLEASE SELECT NO.(1) ? 24 |                                                 |  |
| R02<br>R03                | 2. PCH-OPENDRAIN SELECT 2. PCH-OPENDRAIN SELECT |  |

Select the output specification for R02 and R03 output ports.

Either complementary output or Pch open drain output may be selected.

When output port is to be used on key matrix configuration, select Pch open drain output.

For unused output ports, select complementary output.

The circuit configuration is the same as that of output ports (R00 shown in Figure 4.3.6).

## 8 I/O port specification

| *** OPTION NO.8 ***      |                                                                                                    |  |  |  |  |  |  |  |  |  |  |
|--------------------------|----------------------------------------------------------------------------------------------------|--|--|--|--|--|--|--|--|--|--|
| I/O PORT OUTPUT SPI      | I/O PORT OUTPUT SPECIFICATION                                                                                                    |  |  |  |  |  |  |  |  |  |  |
| P00                      | 1. COMPLEMENTARY 2. PCH-OPENDRAIN                                                                                                    |  |  |  |  |  |  |  |  |  |  |
| PLEASE SELECT NO.(1) ?   | 2 🗐                                                                                                    |  |  |  |  |  |  |  |  |  |  |
| P01                      | 1. COMPLEMENTARY 2. PCH-OPENDRAIN                                                                                                    |  |  |  |  |  |  |  |  |  |  |
| PLEASE SELECT NO.(1) ?   | 2.                                                                                                    |  |  |  |  |  |  |  |  |  |  |
| P02                      | 1. COMPLEMENTARY 2. PCH-OPENDRAIN                                                                                                    |  |  |  |  |  |  |  |  |  |  |
| PLEASE SELECT NO.(1) ?   | 2 🚽                                                                                                    |  |  |  |  |  |  |  |  |  |  |
| P03                      | 1. COMPLEMENTARY 2. PCH-OPENDRAIN                                                                                                    |  |  |  |  |  |  |  |  |  |  |
| PLEASE SELECT NO.(1) ?   | 2 🗐                                                                                                    |  |  |  |  |  |  |  |  |  |  |
| P00<br>P01<br>P02<br>P03 | 2. PCH-OPENDRAIN         SELECTED           2. PCH-OPENDRAIN         SELECTED           2. PCH-OPENDRAIN         SELECTED           2. PCH-OPENDRAIN         SELECTED |  |  |  |  |  |  |  |  |  |  |

Select the output specification to be used during I/O ports (P00–P03) output mode selection.

Either complementary output or Pch open drain output may be selected.

The circuit configuration of the output driver is the same as that of output ports (R00 shown in Figure 4.3.6).

Select complementary output for unused ports.

The I/O ports can control the input/output direction according to the IOC bit (FC address, D0 bit); at "1" and "0" settings, it is set to output port and input port, respectively.

The pull down resistor of this port is turned on by the read signal and is normally turned off to minimize leak current. Because of this, when the port is set for input, take care that a floating state does not occur in the terminal.

## 9 LCD common duty

```
*** OPTION NO.9 ***
--- LCD COMMON DUTY ---

1. 1/4 DUTY
2. 1/3 DUTY
3. 1/2 DUTY

PLEASE SELECT NO.(1) ? 1 1 1/4 DUTY SELECTED
```

Select the common (drive) duty for the LCD segment.

For drive duty selection, please refer to Table 4.3.1.

Table 4.3.1 Common duty selection standard

| Number of LCD segment drives | Common duty |
|------------------------------|-------------|
| 1 – 52                       | 1/2         |
| 53 – 78                      | 1/3         |
| 79 – 104                     | 1/4         |

## 10 OSC1 system clock

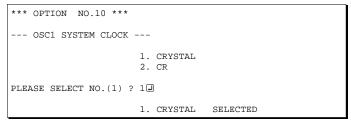

Select oscillation circuit that uses OSC1 and OSC2 for the E0C6251/62L51.

To minimize external components, CR oscillation circuit would be suitable; to obtain a stable oscillation frequency, crystal oscillation circuit would be suitable.

When CR oscillation circuit is selected, only resistors are needed as external components since capacities are built-in.

On the other hand, when crystal oscillation circuit is selected, crystal oscillator and trimmer capacitor are needed as external components. Although when crystal oscillation circuit is selected, it is fixed at 32.768 kHz, when CR oscillation circuit is selected, frequency may be modified to a certain extent depending on the resistance of external components.

# 4.4 FOG6251 Quick Reference

## ■ Starting command and input/output files

Execution file: FOG6251.EXE

Starting command: FOG6251 

■ indicates the Return key.

*Input file:* C251XXXF.DOC (Function option document file, when modifying)

Output file: C251XXXF.DOC (Function option document file)
C251XXXF.HEX (Function option HEX file)

## ■ Display example

```
E0C6251 FUNCTION OPTION GENERATOR. --- Ver 3.00 ***
EFFFFFFFF
             PPPPPPPP
                             SSSSSSS
                                           00000000
                                                                 NNN
EEEEEEEEE
             PPPPPPPPP
                                 SSSS
                            SSS
                                           000
                                                  000
                                                         NNNN
                                                                 NNN
                    PPP
EEE
             PPP
                           SSS
                                   SSS
                                          000
                                                  000
                                                         NNNNN
                                                                 NNN
EEE
             PPP
                     PPP
                            SSS
                                          000
                                                   000
                                                         NNNNNN
REFERENCE
             рррррррррр
                             SSSSSS
                                          000
                                                   000
                                                         NNN NNN NNN
             PPPPPPPP
                                SSSS
EEEEEEEE
                                          000
                                                   000
                                                              NNNNNN
EEE
             PPP
                                  SSS
                                          000
                                                   000
                                                         MMM
                                                               NNNNN
                                   SSS
EEEEEEEEE
                           SSSS
             PPP
                                   SSS
                                          000
                                                  000
                                                         NNN
                                                                 NNN
                             SSSSSSS
                                           00000000
EEEEEEEE
              (C) COPYRIGHT 1991 SEIKO EPSON CORP.
        THIS SOFTWARE MAKES NEXT FILES.
                          ... FUNCTION OPTION HEX FILE
            C251XXXF HEX
                          ... FUNCTION OPTION DOCUMENT FILE.
            C251XXXF.DOC
                         STRIKE ANY KEY.
```

```
*** EOC6251 USER'S OPTION SETTING. --- Ver 3.00 ***

CURRENT DATE IS 91/07/19
PLEASE INPUT NEW DATE : 91/07/22
```

```
*** OPERATION SELECT MENU ***

1. INPUT NEW FILE
2. EDIT FILE
3. RETURN TO DOS

PLEASE SELECT NO.?
```

```
PLEASE INPUT FILE NAME? C2510A0 PEXISTS OVERWRITE(Y,N)? NUPERICAL INPUT FILE NAME? C2510B0 PLEASE INPUT USER'S NAME?
```

#### Start-up message

When FOG6251 is started, the start-up message is displayed. For "STRIKE ANY KEY.", press any key to advance the program execution.

To suspend execution, press the "CTRL" and "C" keys together: the sequence returns to the DOS command level.

#### Date input

Enter the 2-digit year, month, and day of the month by delimiting them with a slash ("/"). When not modifying the date, press the RETURN key " " to continue.

#### Operation selection menu

Enter a number from 1 to 3 to select a subsequent operation.

- 1. To set new function options.
- 2. To modify the document file.
- 3. To terminate FOG6251.

#### Setting new function options

Select "1" on the operation selection menu.

- (1) Enter the file name.
- (2) Enter the customer's company name.
- (3) Enter any comment.

(Within 50 characters x 10 lines) Next, start function option setting from option No. 1.

In case a function option document file with the same name as the file name specified in the current drive exists, the user is asked whether overwrition is desired. Enter "Y" or "N" accordingly.

#### **4 FUNCTION OPTION GENERATOR FOG6251**

```
*** OPERATION SELECT MENU ***
            1. INPUT NEW FILE
            2. EDIT FILE
            3. RETURN TO DOS
PLEASE SELECT NO.? 2
*** SOURCE FILE(S) ***
C2510A0
                       C2510B0
                                               C2510C0
                                                                              ..(1)
PLEASE INPUT FILE NAME? C2510A0 PLEASE INPUT USER'S NAME? PLEASE INPUT ANY COMMENT (ONE LINE IS 50 CHR)? PLEASE INPUT EDIT NO.? 4
                                                                              ..(2)
                                                                              .. (3)
                                                                              . . (5)
(Modifying function option settings)
PLEASE INPUT EDIT NO.? E
```

In step (1), if no modifiable source exists, the following message is displayed and the sequence returns to the operation selection menu.

```
*** SOURCE FILE(S) ***
FUNCTION OPTION DOCUMENT FILE IS NOT FOUND.
```

In step (2), if the function option document file is not in the current drive, the following message is displayed, prompting entry of other file name.

```
PLEASE INPUT FILE NAME? C2510N0 FUNCTION OPTION DOCUMENT FILE IS NOT FOUND.
PLEASE INPUT FILE NAME?
```

```
*** OPTION NO.2 ***

--- MULTIPLE KEY ENTRY RESET ---

COMBINATION 1. Not Use
2. Use K00,K01
3. Use K00,K01,K02
4. Use K00,K01,K02,K03

PLEASE SELECT NO.(1) ? 2

COMBINATION 2. Use K00,K01 SELECTED
```

```
END OF OPTION SETTING.
DO YOU MAKE HEX FILE (Y/N) ? Y ...(1)

*** OPTION EPROM SELECT MENU ***

1. 27C64
2. 27C128
3. 27C256
4. 27C512

PLEASE SELECT NO.? 2 ...(2)
2. 27C128 SELECTED

MAKING FILE(S) IS COMPLETED.

*** OPERATION SELECT MENU ***

1. INPUT NEW FILE
2. EDIT FILE
3. RETURN TO DOS

PLEASE SELECT NO.?
```

#### Modifying function option settings

Select "2" on the operation selection menu.

- (1) Will display the files on the current drive.
- (2) Enter the file name.
- (3) Enter the customer's company name.
- (4) Enter any comment.

  Previously entered data can be used by pressing the RETURN key "□" at (3) and (4).
- (5) Enter the number of the function option to be modified. When selection of one option is complete, the system prompts entry of another function option number. Repeat selection until all options to be modified are selected. Enter "E⊒" to end option setting. Then, move to the confirmation procedure for HEX file generation.

#### Option selection

The selections for each option correspond one to one to the option list. Enter the selection number. The value in parentheses ( ) indicates the default value, and is set when only the RETURN key " " is pressed.

In return, the confirmation is displayed.

When you wish to modify previously set function options in the new setting process, enter "B 🖃" to return 1 step back to the previous function option setting operation.

#### EPROM selection

When setting function options setting is completed, the following message is output to ask the operator whether to generate the HEX file.

- (1) When debugging the program with EVA6251, HEX file is needed, so enter "Y". If "N" is entered, no HEX file is generated and only document file is generated.
- (2) For the option ROM selection menu displayed when "Y □" is entered in Step (1), select the EPROM to be used for setting EVA6251 options.

When a series of operations are complete, the sequence returns to the operation selection menu.

## 4.5 Sample File

## **■** Example of function option document file

```
* E0C6251 FUNCTION OPTION DOCUMENT V 3.00
             C2510A0F.DOC
 FILE NAME
* USER'S NAME SEIKO EPSON CORP.
* INPUT DATE
            91/06/13
* COMMENT
            ED MARKETING DEPARTMENT
             421-8 HINO HINO-SHI TOKYO 191-8501 JAPAN
             TEL 042-587-5816
             FAX 042-587-5624
 OPTION NO.1
 < DEVICE TYPE >
                         E0C62L51 ( LOW POWER TYPE ) -- SELECTED
OPT0101 02
* OPTION NO.2
 < MULTIPLE KEY ENTRY RESET >
    COMBINATION
                         USE K00, K01 ----- SELECTED
OPT0201 02
* OPTION NO.3
 < INTERRUPT NOISE REJECTOR >
    K00-K03
                         USE
                             ----- SELECTED
OPT0301 01
* OPTION NO.4
* < INPUT PORT PULL DOWN RESISTOR >
                         K00
     K01
     K02
                         WITH RESISTOR ----- SELECTED
     K03
OPT0401 01
OPT0402 01
OPT0403 01
OPT0404 01
* OPTION NO.5
 < R00 SPECIFICATION >
                         OUTPUT TYPE
     F1
     F2
                         8192 (HZ) ----- SELECTED 16384 (HZ) ----- SELECTED
     F3
     F4
                         COMPLEMENTARY ----- SELECTED
     OUTPUT SPECIFICATION
OPT0501 04
OPT0503 04
OPT0504 04
OPT0505 04
OPT0506 04
OPT0507 01
* OPTION NO.6
* < R01 PORT OUTPUT SPECIFICATION >
* OUTPUT TYPE BZ OUT
                        BZ OUTPUT
     OUTPUT SPECIFICATION COMPLEMENTARY ----- SELECTED
OPT0601 02
OPT0602 01
* OPTION NO.7
 < OUTPUT PORT SPECIFICATION R02,R03 >
                                      ----- SELECTED
                       PCH-OPENDRAIN
     R03
                         PCH-OPENDRAIN ----- SELECTED
OPT0701 02
OPT0702 02
```

#### **4 FUNCTION OPTION GENERATOR FOG6251**

```
* OPTION NO.8
* < I/O PORT OUTPUT SPECIFICATION >
                          PCH-OPENDRAIN ------ SELECTED PCH-OPENDRAIN ----- SELECTED
      P00
     P01
                            PCH-OPENDRAIN ------ SELECTED PCH-OPENDRAIN ----- SELECTED
     P02
      P03
OPT0801 02
OPT0802 02
OPT0803 02
OPT0804 02
* OPTION NO.9
* < LCD COMMON DUTY >
                             1/4 DUTY ----- SELECTED
OPT0901 01
* OPTION NO.10
* < OSC 1 SYSTEM CLOCK >
                             CRYSTAL ----- SELECTED
OPT1001 01
* SEIKO EPSON'S AREA
* OPTION NO.11
OPT1101 01
OPT1102 01
OPT1103 01
OPT1104 01
* OPTION NO.12
OPT1201 02
OPT1202 02
OPT1203 02
OPT1204 02
* OPTION NO.13
OPT1301 01
* OPTION NO.14
OPT1401 01
OPT1402 01
* OPTION NO.15
OPT1501 01
OPT1502 01
\\END
```

Note End mark "¥¥END" may be used instead of "\\END" depending on the PC used. (The code of \ and \ is 5CH.)

# 5 SEGMENT OPTION GENERATOR SOG6251

## 5.1 SOG6251 Outline

With the 4-bit single-chip E0C6251 microcomputers, the customer may select the LCD segment options. By modifying the mask patterns of the E0C6251 according to the selected options, the system can be customized to meet the specifications of the target system.

The Segment Option Generator SOG6251 is a software tool for generating data file used to generate mask patterns. From the data file created with SOG6251, the E0C6251 mask pattern is automatically generated by a general purpose computer.

The HEX file for the evaluation board (EVA6251) segment option ROM is simultaneously generated with the data file.

The operating method is same as for the E0C62 Family. Refer to the "E0C62 Family Development Tool Reference Manual" for details.

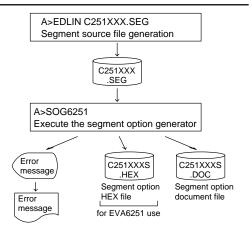

Fig. 5.1.1 SOG6251 execution flow

# 5.2 Option List

| TERMINAL |                                                                                                    |      |           |      | Α     | DDI   | RES  | S    |       |      |     |   |                                    |  |  |  |  |  |
|----------|----------------------------------------------------------------------------------------------------|------|-----------|------|-------|-------|------|------|-------|------|-----|---|------------------------------------|--|--|--|--|--|
| NAME     |                                                                                                    | OM   | 0         | (    | COM   | 1     |      | OM   | 2     | C    | OM  | 3 | OUTPUT SPECIFICATION               |  |  |  |  |  |
|          | Н                                                                                                    | L    | D         | Н    | L     | D     | Н    | L    | D     | Н    | L D |   |                                    |  |  |  |  |  |
| SEG0     |                                                                                                    |      |           |      |       |       |      |      |       |      |     |   | SEG output                         |  |  |  |  |  |
| SEG1     |                                                                                                    |      |           |      |       |       |      |      |       |      |     |   | DC output ☐ C ☐ P                  |  |  |  |  |  |
| SEG2     |                                                                                                    |      |           |      |       |       |      |      |       |      |     |   | SEG output                         |  |  |  |  |  |
| SEG3     |                                                                                                    |      |           |      |       |       |      |      |       |      |     |   | DC output ☐ C ☐ P                  |  |  |  |  |  |
| SEG4     |                                                                                                    |      |           |      |       |       |      |      |       |      |     |   | SEG output                         |  |  |  |  |  |
| SEG5     |                                                                                                    |      |           |      |       |       |      |      |       |      |     |   | DC output ☐ C ☐ P                  |  |  |  |  |  |
| SEG6     |                                                                                                    |      |           |      |       |       |      |      |       |      |     |   | SEG output                         |  |  |  |  |  |
| SEG7     |                                                                                                    |      |           |      |       |       |      |      |       |      |     |   | DC output ☐ C ☐ P                  |  |  |  |  |  |
| SEG8     |                                                                                                    |      |           |      |       |       |      |      |       |      |     |   | SEG output                         |  |  |  |  |  |
| SEG9     |                                                                                                    |      |           |      |       |       |      |      |       |      |     |   | DC output ☐ C ☐ P                  |  |  |  |  |  |
| SEG10    |                                                                                                    |      |           |      |       |       |      |      |       |      |     |   | SEG output                         |  |  |  |  |  |
| SEG11    |                                                                                                    |      |           |      |       |       |      |      |       |      |     |   | DC output ☐ C ☐ P                  |  |  |  |  |  |
| SEG12    |                                                                                                    |      |           |      |       |       |      |      |       |      |     |   | SEG output                         |  |  |  |  |  |
| SEG13    |                                                                                                    |      |           |      |       |       |      |      |       |      |     |   | DC output ☐ C ☐ P                  |  |  |  |  |  |
| SEG14    |                                                                                                    |      |           |      |       |       |      |      |       |      |     |   | SEG output                         |  |  |  |  |  |
| SEG15    |                                                                                                    |      |           |      |       |       |      |      |       |      |     |   | DC output ☐ C ☐ P                  |  |  |  |  |  |
| SEG16    |                                                                                                    |      |           |      |       |       |      |      |       |      |     |   | SEG output                         |  |  |  |  |  |
| SEG17    |                                                                                                    |      |           |      |       |       |      |      |       |      |     |   | DC output                          |  |  |  |  |  |
| SEG18    |                                                                                                    |      |           |      |       |       |      |      |       |      |     |   | SEG output                         |  |  |  |  |  |
| SEG19    |                                                                                                    |      |           |      |       |       |      |      |       |      |     |   | DC output $\square$ C $\square$ P  |  |  |  |  |  |
| SEG20    |                                                                                                    |      |           |      |       |       |      |      |       |      |     |   | SEG output                         |  |  |  |  |  |
| SEG21    |                                                                                                    |      |           |      |       |       |      |      |       |      |     |   | DC output $\square$ C $\square$ P  |  |  |  |  |  |
| SEG22    |                                                                                                    |      |           |      |       |       |      |      |       |      |     |   | SEG output                         |  |  |  |  |  |
| SEG23    |                                                                                                    |      |           |      |       |       |      |      |       |      |     |   | DC output                          |  |  |  |  |  |
| SEG24    |                                                                                                    |      |           |      |       |       |      |      |       |      |     |   | SEG output                         |  |  |  |  |  |
| SEG25    |                                                                                                    |      |           |      |       |       |      |      |       |      |     |   | DC output                          |  |  |  |  |  |
| Legend:  | </td <td>ADD:</td> <td>RES</td> <td>S&gt;</td> <td></td> <td></td> <td></td> <td></td> <td></td> <td></td> <td></td> <td></td> <td><output specification=""></output></td> | ADD: | RES       | S>   |       |       |      |      |       |      |     |   | <output specification=""></output> |  |  |  |  |  |
|          |                                                                                                    | H: I | ligh      | orde | r add | ress, | L: L | ow o | order | addr | ess |   | C: Complementary output            |  |  |  |  |  |
|          |                                                                                                    | D: I | )<br>Data | bit  |       |       |      |      |       |      |     |   | P: Pch open drain output           |  |  |  |  |  |
|          |                                                                                                    |      |           |      |       |       |      |      |       |      |     |   |                                    |  |  |  |  |  |

# 5.3 Segment Ports Output Specifications

For the output specification of the segment output ports (SEG0–SEG25), segment output and DC output can be selected in units of two terminals. When used for liquid crystal panel drives, select segment output; when used as regular output port, select DC output. When DC output is selected, either complementary output or Pch open drain output may further be selected.

However, for segment output ports that will not be used, select segment output.

Refer to the "E0C62 Family Development Tool Reference Manual" for the segment option source file creation.

## ■ When segment output is selected

The segment output port has a segment decoder built-in, and the data bit of the optional address in the segment memory area (090H–0AFH) can be allocated to the optional segment. With this, up to 104 segments (78 segments when 1/3 duty is selected and 52 segments when 1/2 duty is selected) of liquid crystal panel could be driven.

The segment memory may be allocated only one segment and multiple setting is not possible. The allocated segment displays when the bit for this segment memory is set to "1", and goes out when bit is set to "0".

Segment allocation is set to H for high address (9–A), to L for low address (0–F), and to D for data bit (0–3) and are recorded in their respective column in the option list. For segment ports that will not be used, write "---" (hyphen) in the H, L, and D columns of COM0–COM3.

### Examples

```
• When 1/4 duty is selected
    901
          900
                 932
                       903
    912
          911
                 910
                             S
                       923
• When 1/3 duty is selected
    901
          900
                 932
                             S
    912
                 910
                             S
          911
• When 1/2 duty is selected
    901 900
                ___
                             S
                 ---
    912
          911
```

## ■ When DC output is selected

The DC output can be selected in units of two terminals and up to 26 terminals may be allocated for DC output. Also, either complementary output or Pch open drain output is likewise selected in units of two terminals. When the bit for the selected segment memory is set to "1", the segment output port goes high (VDD), and goes low (Vss) when set to "0". Segment allocation is the same as when segment output is selected but for the while the segment memory allocated to COM1–COM3 becomes ineffective. Write three hyphens ("---") in the COM1–COM3 columns in the option list.

#### Example

• When complementary output is set to SEG22 and SEG23, and Pch open drain output is set to SEG24 and SEG25.

```
22 AEO --- --- C
23 AFO --- --- C
24 AE1 --- P
25 AF1 --- P
```

Note Only complementary output is enabled as the DC output of the SEG ports of EVA6251. Therefore, complementary output is enabled even if Pch open drain output is selected. Respond to it by adding external circuits as required.

# 5.4 SOG6251 Quick Reference

## ■ Starting command and input/output files

Execution file: SOG6251.EXE \_\_indicates a blank. \_\_indicates the Return key.

Starting command: SOG6251\_[-H] A parameter enclosed by [] can be omitted.

*Option:* -H: Specifies the segment option document file for input file of SOG6251.

*Input file:* C251XXX.SEG (Segment option source file)

C251XXXS.DOC (Segment option document file, when -H option use)

Output file: C251XXXS.DOC (Segment option document file)

C251XXXS.HEX (Segment option HEX file)

## ■ Display example

| ***                                                                                                    | E0C6251 | SEGMENT | OPTION   | GENERAT  | OR       | Ver 3.0 | 00 *** |         |  |  |
|----------------------------------------------------------------------------------------------------|---------|---------|----------|----------|----------|---------|--------|---------|--|--|
| EEEEEEEEE                                                                                                    | PPPPI   | PPPP    | SSSS     | SSSS     | 0000     | 0000    | NNN    | NNN     |  |  |
| EEEEEEEEE                                                                                                    | PPPPI   | PPPPPP  | SSS      | SSSS     | 000      | 000     | NNNN   | NNN     |  |  |
| EEE                                                                                                    | PPP     | PPP     | SSS      | SSS      | 000      | 000     | NNNNN  | I NNN   |  |  |
| EEE                                                                                                    | PPP     | PPP     | SSS      |          | 000      | 000     | NNNNN  | IN NNN  |  |  |
| EEEEEEEEE                                                                                                    | PPPPI   | PPPPPP  | SSSS     | SSS      | 000      | 000     | NNN N  | INN NNN |  |  |
| EEEEEEEEE                                                                                                    | PPPPI   | PPPP    | 2        | SSSS     | 000      | 000     | NNN    | NNNNNN  |  |  |
| EEE                                                                                                    | PPP     |         |          | SSS      | 000      | 000     | NNN    | NNNNN   |  |  |
| EEE                                                                                                    | PPP     |         | SSS      | SSS      | 000      | 000     | NNN    | NNNN    |  |  |
| EEEEEEEEE                                                                                                    | PPP     |         | SSSS     | SSS      | 000      | 000     | NNN    | NNN     |  |  |
| EEEEEEEEE                                                                                                    | PPP     |         | SSSSSS   |          | 00000000 |         | NNN    | NN      |  |  |
| (C) COPYRIGHT 1991 SEIKO EPSON CORP.  SEGMENT OPTION SOURCE FILE NAME IS " C251XXX.SEG "  THIS SOFTWARE MAKES NEXT FILES. |         |         |          |          |          |         |        |         |  |  |
| C251XXXS.HEX SEGMENT OPTION HEX FILE. C251XXXS.DOC SEGMENT OPTION DOCUMENT FILE.                                          |         |         |          |          |          |         |        |         |  |  |
|                                                                                                    |         | :       | STRIKE A | ANY KEY. |          |         |        |         |  |  |

```
*** E0C6251 USER'S OPTION SETTING. --- Ver 3.00 ***

CURRENT DATE IS 91/07/19
PLEASE INPUT NEW DATE : 91/07/22
```

```
*** SOURCE FILE(S) ***

SEGMENT OPTION SOURCE FILE IS NOT FOUND. ..(5) -H option not use

*** SOURCE FILE(S) ***

SEGMENT OPTION DOCUMENT FILE IS NOT FOUND. ..(6) -H option use
```

```
PLEASE INPUT SEGMENT OPTION SOURCE FILE NAME? C2510NO SEGMENT OPTION SOURCE FILE IS NOT FOUND. ...(7) -H option not use

PLEASE INPUT SEGMENT OPTION DOCUMENT FILE NAME? C2510NO SEGMENT OPTION DOCUMENT FILE IS NOT FOUND. ...(8) -H option use
```

#### Start-up message

When SOG6251 is started, the start-up message is displayed. For "STRIKE ANY KEY.", press any key to advance the program execution.

To suspend execution, press the "CTRL" and "C" keys together: the sequence returns to the DOS command level.

#### Date input

Enter the 2-digit year, month, and day of the month by delimiting them with a slash ("/"). When not modifying the date, press the RETURN key " []" to continue.

#### Input file selection

- (1) Will display the files on the current drive.
- (2) Enter the file name.
- (3) Enter the customer's company name.
- (4) Enter any comment.

(Within 50 characters x 10 lines) Then, move to the confirmation procedure for HEX file generation.

In step (1), if no modifiable source exists, an error message (5) or (6) will be displayed and the program will be terminated. In step (2), if the specified file name is not found in the current drive, an error message (7) or (8) is displayed, prompting entry of other file name.

#### **5 SEGMENT OPTION GENERATOR SOG6251**

```
END OF OPTION SETTING.

DO YOU MAKE HEX FILE (Y/N) ? Y ...(1)

*** OPTION EPROM SELECT MENU ***

1. 27C64
2. 27C128
3. 27C256
4. 27C512

PLEASE SELECT NO.? 2 ...(2)
2. 27C128 SELECTED

MAKING FILE IS COMPLETED.
```

#### EPROM selection

When selecting file is completed, the following message is output to ask the operator whether to generate the HEX file.

- (1) When debugging the program with EVA6251, HEX file is needed, so enter "Ya". If "Na" is entered, no HEX file is generated and only document file is generated.
- (2) For the option ROM selection menu displayed when "Y □" is entered in Step (1), select the EPROM to be used for setting EVA6251 options.

When a series of operations are complete, the SOG6251 generates files. If no error is committed while setting segment options, "MAKING FILE IS COMPLETED" will be displayed and the SOG6251 program will be terminated.

## **■** Error messages

|                    | Error message              | Explanation                                                                          |
|--------------------|----------------------------|--------------------------------------------------------------------------------------|
| S                  | (Syntax Error)             | The data was written in an invalid format.                                           |
| N                  | (Segment No. Select Error) | The segment number outside the specificable range was specified.                     |
| R                  | (RAM Address Select Error) | The segment memory address or data bit outside the specificable range was specified. |
| D                  | (Duprication Error)        | The same data (SEG port No., segment memory address, or data bit) was specified      |
|                    |                            | more then once.                                                                      |
| Out Port Set Error |                            | The output specifications were not set in units of two ports.                        |

# 5.5 Sample Files

#### ■ Example of segment option source file

```
C2510A0.SEG, VER.3.00
; EVA6251 LCD SEGMENT DECODE TABLE
 0
       900
            901
                  902
                        903 S
       910
            911
                  912
                        913 S
 2
       920
            921
                  922
                        923 S
 3
       930
            931
                  932
                        933
       940
            941
                  942
                        943
 5
       950
            951
                  952
                        953
 6
       960
            961
                  962
                        963
 7
       970
            971
                  972
                        973
 8
       980
            981
                  982
                        983
 9
       990
            991
                  992
                        993
10
       9A0
            9A1
                  9A2
                        9A3
11
       9B0
            9B1
                  9B2
                        9B3
12
       9C0
                  9C2
            9C1
                        9C3 S
13
       9D0
            9D1
                  9D2
                        9D3 S
14
       9E0
             9E1
                  9E2
                        9E3
15
       9F0
            9F1
                  9F2
                        9F3 S
                        A03 S
16
      A00
            A01
                  A02
17
      A10
            A11
                  A12
                        A13
      A20
            A21
18
                  A22
                        A23 S
19
      A30
            A31
                  A32
                        A33 S
20
      A40
            A41
                  A42
                        A43 S
21
      A50
            A51
                  A52
                        A53 S
22
                        A63 S
      A60
            A61
                  A62
23
      A70
            A71
                  A72
                        A73 S
24
      A80
      A90
```

### ■ Example of segment option document file

```
* E0C6251 SEGMENT OPTION DOCUMENT V 3.00
 FILE NAME
                 C51A0A0S.DOC
  USER'S NAME
                SEIKO EPSON CORP.
  INPUT DATE
                 91/06/14
                 ED MARKETING DEPARTMENT
  COMMENT
                 421-8 HINO HINO-SHI TOKYO 191-8501 JAPAN
                 TEL 042-587-5816
                 FAX 042-587-5624
  OPTION NO.17
  < LCD SEGMENT DECODE TABLE >
  SEG COMO COM1 COM2 COM3 SPEC
      900
            901
                  902
                       903
                  912
                       913
      910
            911
                             S
   1
   2
      920
                  922
                       923
            921
                             S
   3
      930
            931
                  932
                       933
                             S
   4
      940
            941
                  942
                       943
                             S
   5
      950
            951
                  952
                       953
                             S
   6
      960
            961
                  962
                       963
                             S
      970
                  972
                       973
            971
                             S
   8
      980
            981
                  982
                       983
                             S
   9
                             S
      990
            991
                  992
                       993
  10
      9A0
            9A1
                  9A2
                       9A3
                             S
  11
      9B0
            9B1
                  9B2
                       9B3
                             S
  12
      900
            9C1
                  9C2
                       9C3
                             S
  13
      9D0
            9D1
                  9D2
                       9D3
                             S
  14
      9E0
            9E1
                  9E2
                       9E3
                             S
                             S
  15
      9F0
            9F1
                  9F2
                       9F3
  16
      A00
            A01
                  A02
                       A03
                             S
  17
      A10
            A11
                  A12
                       A13
  18
      A20
            A21
                  A22
                       A23
                             S
  19
      A30
            A31
                  A32
                       A33
                             S
  20
      A40
            A41
                  A42
                       A43
                             S
  21
      A50
            A51
                  A52
                       A53
                             S
  22
                             S
      A60
            A61
                  A62
                       A63
  23
      A70
            A71
                  A72
                       A73
                             S
  24
      A80
            A81
                  A82
                       A83
  25
      A90
            A91
                  A92
                       A93
```

//END

# 6 ICE CONTROL SOFTWARE ICS6251

## 6.1 ICS6251 Outline

The In-circuit Emulator ICE62R (ICE6200) connects the target board produced by the user via the EVA6251 and performs real time target system evaluation and debugging by passing through the RS-232C from the host computer and controlling it. The operation on the host computer side and ICE62R (ICE6200) control is done through the ICE Control Software ICS6251.

The ICS6251 has a set of numerous and highly functional emulation commands which provide sophisticated break function, on-the-fly data display, history display, etc., and so perform a higher level of debugging.

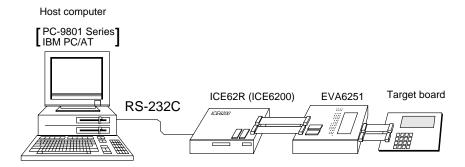

Fig. 6.1.1 Debugging system using ICE62R (ICE6200)

The functions of the ICE62R (ICE6200) and commands are same as for the E0C62 Family. Refer to the "E0C62 Family Development Tool Reference Manual" for details.

## 6.2 ICS6251 Restrictions

Take the following precautions when using the ICS6251.

#### ■ ROM Area

The ROM area is limited to a maximum address of 3FFH. Assigning data above the 3FFH address causes an error.

#### ■ RAM Area

The RAM area is limited to a maximum address of 0FEH. However, as the following addresses are in the unused area, designation of this area with the ICE commands produces an error.

Unused area: 050H to 08FH, 0B0H to 0DFH, 0E1H, 0E2H, 0E9H, 0EAH, 0F2H

Memory 090H to 0AFH is display memory; 0E0H to 0FEH is I/O memory. (Refer to the "E0C6251 Technical Manual" for details.)

#### **■** Undefined Code

The instructions below are not specified for the E0C6251 and so cannot be used.

SLP **PUSH** POP XΡ XP.r XP LD LD r.XP **PUSH** YΡ POP YP LD YP,r LD r,YP

#### ■ OPTLD Command

In the ICS6251, OPTLD command cannot be used.

## 6.3 ICS6251 Quick Reference

## ■ Starting command and input/output files

 $\blacksquare$  indicates the Return key.

Execution file: ICS6251.BAT (ICS6251J.EXE) ... for MS-DOS

ICS6251B.BAT (ICS6251W.EXE) ... for PC-DOS

Starting command: ICS6251 (ICS6251J) ... for MS-DOS

**ICS6251B (ICS6251W)** □ ... for PC-DOS

Input file: C251XXXL.HEX (Object file, low-order)

C251XXXH.HEX (Object file, high-order) C251XXXD.HEX (Data RAM file) C251XXXC.HEX (Control file)

Output file: C251XXXL.HEX (Object file, low-order)

C251XXXH.HEX (Object file, high-order) C251XXXD.HEX (Data RAM file) C251XXXC.HEX (Control file)

## ■ Display example

| **                                                           | ** E0C6251 ICE | CONTROL | SOFTW | ARE  | Ver 3.0 | 01 ***  |       |  |  |
|--------------------------------------------------------------|----------------|---------|-------|------|---------|---------|-------|--|--|
| EEEEEEEEE                                                    | PPPPPPPP       | SSSS    | SSSS  | 0000 | 0000    | NNN     | NNN   |  |  |
| EEEEEEEEE                                                    | PPPPPPPPPP     | SSS     | SSSS  | 000  | 000     | NNNN    | NNN   |  |  |
| EEE                                                          | PPP PPP        | SSS     | SSS   | 000  | 000     | NNNNN   | NNN   |  |  |
| EEE                                                          | PPP PPP        | SSS     |       | 000  | 000     | NNNNNN  | NNN   |  |  |
| EEEEEEEEE                                                    | PPPPPPPPPP     | SSSS    | SSS   | 000  | 000     | NNN NNN | I NNN |  |  |
| EEEEEEEEE                                                    | PPPPPPPP       | 5       | SSSS  | 000  | 000     | NNN NI  | INNNN |  |  |
| EEE                                                          | PPP            |         | SSS   | 000  | 000     | NNN 1   | INNNN |  |  |
| EEE                                                          | PPP            | SSS     | SSS   | 000  | 000     | NNN     | NNNN  |  |  |
| EEEEEEEEE                                                    | PPP            | SSSS    | SSS   | 000  | 000     | NNN     | NNN   |  |  |
| EEEEEEEEE                                                    | PPP            | SSSS    | SSSS  | 0000 | 0000    | NNN     | NN    |  |  |
| (C) COPYRIGHT 1991 SEIKO EPSON CORP.  * ICE POWER ON RESET * |                |         |       |      |         |         |       |  |  |
| * DIAGNOSTIC                                                 | TEST OK *      |         |       |      |         |         |       |  |  |

### Start-up message

When ICS6251 is started, the start-up message is displayed, and a self-test is automatically performed. ICS6251 commands are awaited when the program is properly loaded and the # mark is displayed.

Debugging can be done by entering command after the # mark.

The ICS6251 program is terminated by entering the Q (Quit) command.

Note Confirm that the cables connected properly, then operate the ICS6251.

#### ■ Error messages

| Error message                | Meaning                           | Recover procedure                                      |
|------------------------------|-----------------------------------|--------------------------------------------------------|
| * COMMUNICATION ERROR        | ICE62R (ICE6200) is disconnected  | Switch OFF the host power supply, connect cable, and   |
| OR ICE NOT READY *           | or power is OFF.                  | reapply power. Or switch ON power to ICE62R (ICE6200). |
| * TARGET DOWN (1) *          | Evaluation board is disconnected. | Switch OFF power to ICE, and connect the evaluation    |
|                              | (Check at power ON)               | board. Then, apply power to ICE62R (ICE6200).          |
| * TARGET DOWN (2) *          | Evaluation board is disconnected. | Switch OFF power to ICE, and connect the evaluation    |
|                              | (Check at command execution)      | board. Then, apply power to ICE62R (ICE6200).          |
| * UNDEFINED PROGRAM          | Undefined code is detected in the | Convert ROM and FD data with the cross assembler,      |
| CODE EXIST *                 | program loaded from ROM or FD.    | then restart the ICE62R (ICE6200).                     |
| * COMMAND ERROR *            | A miss occurs by command input.   | Reenter the proper command.                            |
| (No response after power on) | The ICE-to-HOST cable is          | Switch OFF the host power supply, connect cable,       |
|                              | disconnected on the host side.    | and reapply power.                                     |

## **■** Command list

| Item No. | Function    | Command Format        | Outline of Operation                                            |
|----------|-------------|-----------------------|-----------------------------------------------------------------|
| 1        | Assemble    | #A,a <b>↓</b>         | Assemble command mnemonic code and store at address "a"         |
| 2        | Disassemble | #L,a1,a2 🎝            | Contents of addresses a1 to a2 are disassembled and displayed   |
| 3        | Dump        | #DP,a1,a2 Д           | Contents of program area a1 to a2 are displayed                 |
|          |             | #DD,a1,a2 ↓           | Content of data area a1 to a2 are displayed                     |
| 4        | Fill        | #FP,a1,a2,d ┛         | Data d is set in addresses a1 to a2 (program area)              |
|          |             | #FD,a1,a2,d <b>⅃</b>  | Data d is set in addresses a1 to a2 (data area)                 |
| 5        | Set         | #G,a↓                 | Program is executed from the "a" address                        |
|          | Run Mode    | #TIM 🎝                | Execution time and step counter selection                       |
|          |             | #OTF』                 | On-the-fly display selection                                    |
| 6        | Trace       | #T,a,n ↓              | Executes program while displaying results of step instruction   |
|          |             |                       | from "a" address                                                |
|          |             | #U,a,n ┛              | Displays only the final step of #T,a,n                          |
| 7        | Break       | #BA,a ┛               | Sets Break at program address "a"                               |
|          |             | #BAR,a ┛              | Breakpoint is canceled                                          |
|          |             | #BD↓                  | Break condition is set for data RAM                             |
|          |             | #BDR ┛                | Breakpoint is canceled                                          |
|          |             | #BR ↓                 | Break condition is set for EVA6251 CPU internal registers       |
|          |             | #BRR ↓                | Breakpoint is canceled                                          |
|          |             | #BM ┛                 | Combined break conditions set for program data RAM address      |
|          |             |                       | and registers                                                   |
|          |             | #BMR <b>↓</b>         | Cancel combined break conditions for program data ROM           |
|          |             |                       | address and registers                                           |
|          |             | #BRES ⋥               | All break conditions canceled                                   |
|          |             | #BC ┛                 | Break condition displayed                                       |
|          |             | #BE ┛                 | Enter break enable mode                                         |
|          |             | #BSYN ┛               | Enter break disable mode                                        |
|          |             | #BT ┛                 | Set break stop/trace modes                                      |
|          |             | #BRKSEL,REM ┛         | Set BA condition clear/remain modes                             |
| 8        | Move        | #MP,a1,a2,a3 <b>□</b> | Contents of program area addresses a1 to a2 are moved to        |
|          |             |                       | addresses a3 and after                                          |
|          |             | #MD,a1,a2,a3 🖵        | Contents of data area addresses a1 to a2 are moved to addresses |
|          |             |                       | a3 and after                                                    |
| 9        | Data Set    | #SP,a ┛               | Data from program area address "a" are written to memory        |
|          |             | #SD,a↓                | Data from data area address "a" are written to memory           |
| 10       | Change CPU  | #DR ┛                 | Display EVA6251 CPU internal registers                          |
|          | Internal    | #SR 🌙                 | Set EVA6251 CPU internal registers                              |
|          | Registers   | #I 🞝                  | Reset EVA6251 CPU                                               |
|          |             | #DXY 🎝                | Display X, Y, MX and MY                                         |
|          |             | #SXY↓                 | Set data for X and Y display and MX, MY                         |

| #H.pl.p2   Display history data for pointer 1 and pointer 2 #HB   Display upstream history data #HB   Display pustream history data #HP   Display pustream history data #HP   Display pustream history data #HP   Display history pointer #HPS,a   Set history pointer #HC,S/C/E   Sets up the history information acquisition before (S), before/after (C) and after (E)  #HAA,a1,a2   Sets up the prohibition of the history information acquisition from program area al to a2  #HAD   Indicates history acquisition program area #HS,a   Retrieves and indicates the history information which executed a program address "a"  #HSW,a   Retrieves and indicates the history information which wrote or read the data area address "a"  #RFD,file   Move program file to memory #WF,file   Compare program file and contents of memory  #WFD,file   Save contents of memory to data file #WFD,file   Save contents of memory to data file #CL,file   Load ICE62R (ICE6200) set condition from file #CS,file   Save ICE62R (ICE6200) set condition from file #CVR   Clears coverage information  #RP   Move contents of ROM with contents of program memory  #RP   Move contents of ROM to program memory  #RP   Move contents of ROM to program memory  #ROM   Set ROM type  15 Terminate   ICE  #CC command   Display ICE62R (ICE6200) self diagnostic test    Display   ICE62R (ICE6200) self diagnostic test                                                                                                    | Item No. | Function   | Command Format      | Outline of Operation                                           |
|----------------------------------------------------------------------------------------------------|----------|------------|---------------------|----------------------------------------------------------------|
| #HG Display 21 line history data #HP Display history pointer #HPS,a Set history pointer #HC,S/C/E Sets up the history information acquisition before (S), before/after (C) and after (E)  #HA,a1,a2 Sets up the history information acquisition from program area al to a2  #HAR,a1,a2 Indicates history acquisition from program area al to a2  #HAD Indicates history acquisition program area  #HS,a Retrieves and indicates the history information which executed a program address "a"  #HSW,a Retrieves and indicates the history information which wrote or read the data area address "a"  #File MRF,file Move program file to memory  #VF,file Move data file to memory  #VF,file Compare data file and contents of memory  #VFF,file Save contents of memory to program file  #WFD,file Save contents of memory to data file  #CL,file Load ICE62R (ICE6200) set condition from file  #CS,file Save Indicates coverage information  #CVR Indicates coverage information  #CVR Clears coverage information  #VP Move contents of ROM to program memory  #VP Move Compare contents of ROM to program memory  #VP Move Compare of ROM to program memory  #VP Description of ROM with contents of program memory  #ROM Set ROM type  15 Terminate  ICE  ICE Command  Display  17 Self #CHK Report results of ICE62R (ICE6200) self diagnostic test                                                                                                    | 11       | History    | #H,p1,p2 ₽          | Display history data for pointer 1 and pointer 2               |
| #HP Display history pointer #HPS,a Set history pointer #HC,S/C/E Sets up the history information acquisition before (S), before/after (C) and after (E)  #HA,a1,a2 Sets up the history information acquisition from program area al to a2  #HAR,a1,a2 Sets up the prohibition of the history information acquisition from program area al to a2  #HAD Indicates history acquisition program area  #HS,a Retrieves and indicates the history information which executed a program address "a"  #HSW,a # Retrieves and indicates the history information which wrote or read the data area address "a"  #HSR,a Move program file to memory  #WF,file Move data file to memory  #VF,file Compare program file and contents of memory  #WF,file Save contents of memory to program file  #WFD,file Save contents of memory to program file  #WFD,file Save contents of memory to data file  #CU,file Save contents of memory to data file  #CS,file Save Cotents of memory to data file  #CS,file Code Code (CE6200) set condition from file  #CS,file Save Cotents of ROM to program memory  #CVP Indicates coverage information  #CVP Compare contents of ROM to program memory  #CVP Compare contents of ROM to program memory  #CVP Compare contents of ROM with contents of program memory  #COmpare contents of ROM with contents of program memory  #COmpare contents of ROM to program memory  #COMPACCES (ICE6200) set condition  Terminate ICE and return to operating system control  Terminate ICE and return to operating system control  Display  Terminate ICE and return to operating system control  Display  #HAB,a.a Sets up the history information and the short or information  #HELP Display ICE62R (ICE6200) self diagnostic test |          |            | #HB ₽               | Display upstream history data                                  |
| #HPS,a                                                                                                    |          |            | #HG ₽               | Display 21 line history data                                   |
| #HC,S/C/E   Sets up the history information acquisition before (S), before/after (C) and after (E)  #HA,a1,a2   Sets up the history information acquisition from program area al to a2  #HAR,a1,a2   Indicates history acquisition program area al to a2  #HAD   Indicates history acquisition program area  #HS,a   Retrieves and indicates the history information which executed a program address "a"  #HSW,a   Retrieves and indicates the history information which wrote or read the data area address "a"  #FI,file   Move program file to memory  #VF,file   Compare program file and contents of memory  #VF,file   Save contents of memory to program file  #WFD,file   Save contents of memory to data file  #CL,file   Load ICE62R (ICE6200) set condition from file  #CS,file   Save ICE62R (ICE6200) set condition to file  13 Coverage #CVD   Indicates coverage information  #CVR   Clears coverage information  #CVR   Move contents of ROM to program memory  #WP   Compare contents of ROM with contents of program memory  #ROM   Set ROM type  15 Terminate #Q   Terminate ICE and return to operating system control  ICE   Command #HELP   Display ICE62R (ICE6200) self diagnostic test                                                                                                    |          |            | #HP 🎝               | Display history pointer                                        |
| before/after (C) and after (E)  #HA,a1,a2                                                                                                    |          |            | #HPS,a ┛            | Set history pointer                                            |
| #HA,a1,a2                                                                                                    |          |            | #HC,S/C/E J         | Sets up the history information acquisition before (S),        |
| #HAR,a1,a2                                                                                                    |          |            |                     | before/after (C) and after (E)                                 |
| #HAR,a1,a2                                                                                                    |          |            | #HA,a1,a2 →         | Sets up the history information acquisition from program area  |
| from program area al to a2  #HAD                                                                                                    |          |            |                     | a1 to a2                                                       |
| #HAD Indicates history acquisition program area  #HS,a Retrieves and indicates the history information which executed a program address "a"  #HSW,a Retrieves and indicates the history information which wrote or read the data area address "a"  #RETP, File Move program file to memory  #RFD, File Move data file to memory  #VF, File Compare program file and contents of memory  #VFD, File Save contents of memory to program file  #WFD, File Save contents of memory to data file  #CL, File Load ICE62R (ICE6200) set condition from file  #CS, File Indicates coverage information  #CVR Indicates coverage information  #CVR Indicates for ROM with contents of program memory  #VPI Compare contents of ROM with contents of program memory  #ROM Set ROM type  15 Terminate  ICE  16 Command  Display  17 Self  #CHK IRPORTED ROTH STORY AND Self diagnostic test                                                                                                    |          |            | #HAR,a1,a2 <b>⊿</b> | Sets up the prohibition of the history information acquisition |
| #HS,a                                                                                                    |          |            |                     | from program area a1 to a2                                     |
| a program address "a"  #HSW,a                                                                                                    |          |            | #HAD ┛              | Indicates history acquisition program area                     |
| #HSW,a                                                                                                    |          |            | #HS,a ┛             | Retrieves and indicates the history information which executed |
| #HSR,a                                                                                                    |          |            |                     | a program address "a"                                          |
| File                                                                                                    |          |            | #HSW,a ┛            | Retrieves and indicates the history information which wrote or |
| #RFD,file                                                                                                    |          |            | #HSR,a ┛            | read the data area address "a"                                 |
| #VF,file  Compare program file and contents of memory  #VFD,file  Save contents of memory to program file  #WF,file  Save contents of memory to program file  #WFD,file  Save contents of memory to data file  #CL,file  Load ICE62R (ICE6200) set condition from file  #CS,file  Save ICE62R (ICE6200) set condition to file  13  Coverage  #CVD  Indicates coverage information  #CVR  Move contents of ROM to program memory  #VP  Compare contents of ROM with contents of program memory  #ROM  Set ROM type  15  Terminate  #Q  Terminate ICE and return to operating system control  ICE  16  Command  #HELP  Display ICE62R (ICE6200) self diagnostic test                                                                                                    | 12       | File       | #RF,file ┛          | Move program file to memory                                    |
| #VFD,file                                                                                                    |          |            | #RFD,file ┛         |                                                                |
| #WF,file                                                                                                    |          |            | #VF,file ┛          | Compare program file and contents of memory                    |
| #WFD,file                                                                                                    |          |            | #VFD,file ┛         | , ·                                                            |
| #CL,file Load ICE62R (ICE6200) set condition from file #CS,file Load ICE62R (ICE6200) set condition to file  13 Coverage #CVD Indicates coverage information #CVR Clears coverage information  14 ROM Access #RP Move contents of ROM to program memory #VP Compare contents of ROM with contents of program memory #ROM Set ROM type  15 Terminate #Q Terminate ICE and return to operating system control ICE  16 Command #HELP Display ICE62R (ICE6200) instruction  Display  17 Self #CHK Report results of ICE62R (ICE6200) self diagnostic test                                                                                                    |          |            | #WF,file ┛          |                                                                |
| #CS,file                                                                                                    |          |            |                     |                                                                |
| Coverage                                                                                                    |          |            | #CL,file ┛          |                                                                |
| #CVR I Clears coverage information  14 ROM Access #RP I Move contents of ROM to program memory  #VP I Compare contents of ROM with contents of program memory  #ROM I Set ROM type  15 Terminate #Q I Terminate ICE and return to operating system control  ICE  16 Command #HELP I Display ICE62R (ICE6200) instruction  Display  17 Self #CHK I Report results of ICE62R (ICE6200) self diagnostic test                                                                                                    |          |            |                     |                                                                |
| ROM Access                                                                                                    | 13       | Coverage   | #CVD-               |                                                                |
| #VP Compare contents of ROM with contents of program memory #ROM Set ROM type  15 Terminate #Q Terminate ICE and return to operating system control ICE  16 Command #HELP Display ICE62R (ICE6200) instruction Display  17 Self #CHK Report results of ICE62R (ICE6200) self diagnostic test                                                                                                    |          |            |                     | -                                                              |
| #ROM I Set ROM type  15 Terminate #Q I Terminate ICE and return to operating system control  ICE  16 Command #HELP I Display ICE62R (ICE6200) instruction  Display  17 Self #CHK I Report results of ICE62R (ICE6200) self diagnostic test                                                                                                    | 14       | ROM Access | #RP ┛               | . ,                                                            |
| Terminate   #Q.   Terminate ICE and return to operating system control ICE                                                                                                    |          |            | #VP 🎝               |                                                                |
| ICE  16 Command #HELP Display ICE62R (ICE6200) instruction Display  17 Self #CHK Report results of ICE62R (ICE6200) self diagnostic test                                                                                                    |          |            |                     |                                                                |
| 16 Command #HELP Display ICE62R (ICE6200) instruction Display  17 Self #CHK Report results of ICE62R (ICE6200) self diagnostic test                                                                                                    | 15       |            | #Q 🗗                | Terminate ICE and return to operating system control           |
| Display  17 Self #CHK  Report results of ICE62R (ICE6200) self diagnostic test                                                                                                    | 16       |            | #HELP 🗐             | Display ICE62R (ICE6200) instruction                           |
| 17 Self #CHK Report results of ICE62R (ICE6200) self diagnostic test                                                                                                    |          |            |                     | 2 toping 102021 (1020200) instruction                          |
|                                                                                                    | 17       |            | #CHK ↓              | Report results of ICE62R (ICE6200) self diagnostic test        |
| Diagnosis                                                                                                    | '        | Diagnosis  |                     |                                                                |

 $\blacksquare$  means press the RETURN key.

# 7 MASK DATA CHECKER MDC6251

## 7.1 MDC6251 Outline

The Mask Data Checker MDC6251 is a software tool which checks the program data (C251XXXH.HEX and C251XXXL.HEX) and option data (C251XXXF.DOC and C251XXXS.DOC) created by the user and creates the data file (C6251XXX.PAn) for generating mask patterns. The user must send the file generated through this software tool to Seiko Epson.

Moreover, MDC6251 has the capability to restore the generated data file (C6251XXX.PA0) to the original file format .

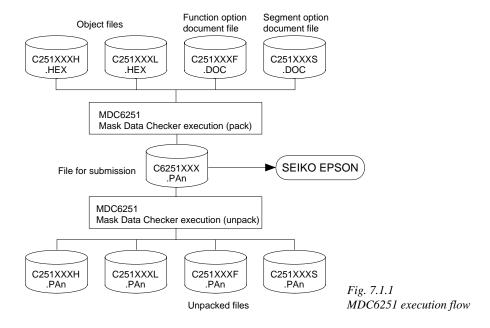

The operating method is same as for the E0C62 Family. Refer to the "E0C62 Family Development Tool Reference Manual" for details.

# 7.2 MDC6251 Quick Reference

#### Starting command and input/output files

| Execution file:   | MDC6251.EXE                                                                                                    |                           |
|-------------------|----------------------------------------------------------------------------------------------------|---------------------------|
| Starting command: | MDC6251                                                                                                    | indicates the Return key. |
| Input file:       | C251XXXL.HEX (Object file, low-order) C251XXXH.HEX (Object file, high-order) C251XXXF.DOC (Function option document file C251XXXS.DOC (Segment option document file C6251XXX.PAn (Packed file) | -                         |
| Output file:      | C6251XXX.PAn (Packed file) C251XXXL.PAn (Object file, low-order) C251XXXH.PAn (Object file, high-order) C251XXXF.PAn (Function option document file C251XXXS.PAn (Segment option document file | -                         |

## Display examples

|                                                   | *** E0C6251 PAG                        | CK / UN                  | PACK PR                     | OGRAM Ve                              | r 2.00                          | ***                      |                             |
|---------------------------------------------------|----------------------------------------|--------------------------|-----------------------------|---------------------------------------|---------------------------------|--------------------------|-----------------------------|
| EEEEEEEEE<br>EEE<br>EEE<br>EEEEEEEEE<br>EEEEEEEEE | PPPPPPPPPPPPPPPPPPPPPPPPPPPPPPPPPPPPPP | SSS<br>SSS<br>SSS<br>SSS | SSSS                        | 0000<br>000<br>000<br>000<br>000      | 000<br>000<br>000<br>000<br>000 | NNN                      | NN NNN<br>NNN NNN<br>NNNNNN |
| EEE<br>EEEEEEEEE<br>EEEEEEEEE                     | PPP PPP PPP (C) COPYRIGH               |                          | SSS<br>SSS<br>SSSS<br>SEIKO | 000<br>000<br>000<br>0000<br>EPSON CO |                                 | NNN<br>NNN<br>NNN<br>NNN | NNNNN<br>NNNN<br>NNN<br>NN  |
|                                                   | OF                                     | PERATIO                  | N MENU                      |                                       |                                 |                          |                             |
|                                                   |                                        |                          | ACK<br>NPACK                |                                       |                                 |                          |                             |
|                                                   | PLEASE                                 | SELEC'                   | T NO.?                      |                                       |                                 |                          |                             |

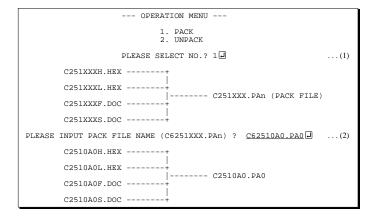

#### Start-up message

When MDC6251 is started, the start-up message and operation menu are displayed. Here, the user is prompted to select operation options.

#### Packing of data

- (1) Select "1. PACK" in the operation menu.
- (2) Enter the file name.

  After submitting the data to Seiko
  Epson and there is a need to re-submit
  the data, increase the numeric value of
  "n" by one when the input is made.
  (Example: When re-submitting data
  after "C6251XXX.PA0" has been
  submitted, the pack file name should be
  entered as "C6251XXX.PA1".)

With this, the mask file (C6251XXX.PAn) is generated, and the MDC6251 program will be terminated.

Submit this file to Seiko Epson.

Note Don't use the data generated with the -N option of the Cross Assembler (ASM6251) as program data. If the program data generated with the -N option of the Cross Assembler is packed, undefined program area is filled with FFH code. In this case, following message is displayed.

```
WARNING: FILLED <file_name> FILE WITH FFH.
```

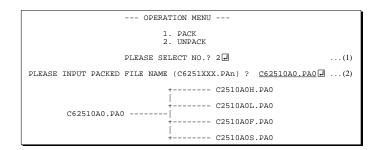

## Unpacking of data

- (1) Select "2. UNPACK" in the operation menu.
- (2) Enter the packed file name.

With this, the mask data file (C6251XXX.PAn) is restored to the original file format, and the MDC6251 program will be terminated.

Since the extension of the file name remains as "PAn", it must be renamed back to its original form ("HEX" and "DOC") in order to re-debug or modify the restored file.

## **■** Error messages

## Program data error

| Error Message                                  | Explanation                                                |
|------------------------------------------------|------------------------------------------------------------|
| 1. HEX DATA ERROR : NOT COLON.                 | There is no colon.                                         |
| 2. HEX DATA ERROR : DATA LENGTH. (NOT 00-20h)  | The data length of 1 line is not in the 00–20H range.      |
| 3. HEX DATA ERROR : ADDRESS.                   | The address is beyond the valid range of the program ROM.  |
| 4. HEX DATA ERROR : RECORD TYPE. (NOT 00)      | The record type of 1 line is not 00.                       |
| 5. HEX DATA ERROR : DATA. (NOT 00-FFh)         | The data is not in the range between 00H and 0FFH.         |
| 6. HEX DATA ERROR : TOO MANY DATA IN ONE LINE. | There are too many data in 1 line.                         |
| 7. HEX DATA ERROR : CHECK SUM.                 | The checksum is not correct.                               |
| 8. HEX DATA ERROR : END MARK.                  | The end mark is not: 00000001FF.                           |
| 9. HEX DATA ERROR : DUPLICATE.                 | There is duplicate definition of data in the same address. |

## Function option data error

|    | Error Message                      | Explanation                                                  |  |  |  |  |
|----|------------------------------------|--------------------------------------------------------------|--|--|--|--|
| 1. | OPTION DATA ERROR : START MARK.    | The start mark is not "\OPTION". (during unpacking) *        |  |  |  |  |
| 2. | OPTION DATA ERROR : OPTION NUMBER. | The option number is not correct.                            |  |  |  |  |
| 3. | OPTION DATA ERROR : SELECT NUMBER. | The option selection number is not correct.                  |  |  |  |  |
| 4. | OPTION DATA ERROR : END MARK.      | The end mark is not "\END" (packing) or "\END" (unpacking).* |  |  |  |  |

## Segment option data error

|    | Error Message                        | Explanation                                                   |  |  |  |  |  |
|----|--------------------------------------|---------------------------------------------------------------|--|--|--|--|--|
| 1. | SEGMENT DATA ERROR : START MARK.     | The start mark is not "\SEGMENT". (during unpacking) *        |  |  |  |  |  |
| 2. | SEGMENT DATA ERROR : DATA.           | The segment data is not correct.                              |  |  |  |  |  |
| 3. | SEGMENT DATA ERROR : SEGMENT NUMBER. | The SEG No. is not correct.                                   |  |  |  |  |  |
| 4. | SEGMENT DATA ERROR : SPEC.           | The output specification of the SEG terminal is not correct.  |  |  |  |  |  |
| 5. | SEGMENT DATA ERROR : END MARK.       | The end mark is not "\\END" (packing) or "\END" (unpacking).* |  |  |  |  |  |

## File error

| Error Message                                 | Explanation                                                |  |  |  |  |
|-----------------------------------------------|------------------------------------------------------------|--|--|--|--|
| 1. <file_name> FILE IS NOT FOUND.</file_name> | The file is not found or the file number set in CONFIG.SYS |  |  |  |  |
|                                               | is less than 10.                                           |  |  |  |  |
| 2. PACK FILE NAME (File_name) ERROR.          | The packed input format for the file name is wrong.        |  |  |  |  |
| 3. PACKED FILE NAME (File_name) ERROR.        | The unpacked input format for the file name is wrong.      |  |  |  |  |

## System error

| Error Message        | Explanation                    |  |  |  |  |
|----------------------|--------------------------------|--|--|--|--|
| 1. DIRECTORY FULL.   | The directory is full.         |  |  |  |  |
| 2. DISK WRITE ERROR. | Writing on the disk is failed. |  |  |  |  |

<sup>\*\</sup>sometimes appears as \mathbf{\x}, depending on the personal computer being used.

# APPENDIX A. E0C6251 INSTRUCTION SET

| Classification | Mne-  | Operand |   |   |   |   | ė          |            |            | Code       | _        |    |            |            | Flag  |     | Clock | Operation                                                                                                    |
|----------------|-------|---------|---|---|---|---|------------|------------|------------|------------|----------|----|------------|------------|-------|-----|-------|----------------------------------------------------------------------------------------------------|
| - Oldoomodilon | monic | орогана | _ | _ | _ | _ |            | _          | _          | _          |          | _  | _          | _          | I D Z | Z C |       |                                                                                                    |
| Branch         | PSET  | p       | 1 | 1 | 1 | 0 | 0          | 1          | 0          | p4         | p3       | p2 | p1         | p0         |       |     | 5     | $NBP \leftarrow p4, NPP \leftarrow p3 \sim p0$                                                                       |
| instructions   | JP    | S       | 0 | 0 | 0 | 0 | s7         | s6         | s5         | s4         | s3       | s2 | s1         | s0         |       |     | 5     | $PCB \leftarrow NBP, PCP \leftarrow NPP, PCS \leftarrow s7 \sim s0$                                                  |
|                |       | C, s    | 0 | 0 | 1 | 0 | s7         | s6         | s5         | s4         | s3       | s2 | s1         | s0         |       |     | 5     | PCB $\leftarrow$ NBP, PCP $\leftarrow$ NPP, PCS $\leftarrow$ s7~s0 if C=1                                            |
|                |       | NC, s   | 0 | 0 | 1 | 1 | s7         | s6         | s5         | s4         | s3       | s2 | s1         | s0         |       |     | 5     | PCB $\leftarrow$ NBP, PCP $\leftarrow$ NPP, PCS $\leftarrow$ s7~s0 if C=0                                            |
|                |       | Z, s    | 0 | 1 | 1 | 0 | s7         | s6         | s5         | s4         | s3       | s2 | s1         | s0         |       |     | 5     | PCB $\leftarrow$ NBP, PCP $\leftarrow$ NPP, PCS $\leftarrow$ s7~s0 if Z=1                                            |
|                |       | NZ, s   | 0 | 1 | 1 | 1 | s7         | s6         | s5         | s4         | s3       | s2 | s1         | s0         |       |     | 5     | PCB $\leftarrow$ NBP, PCP $\leftarrow$ NPP, PCS $\leftarrow$ s7~s0 if Z=0                                            |
|                | JPBA  |         | 1 | 1 | 1 | 1 | 1          | 1          | 1          | 0          | 1        | 0  | 0          | 0          |       |     | 5     | $PCB \leftarrow NBP, PCP \leftarrow NPP, PCSH \leftarrow B, PCSL \leftarrow A$                                       |
|                | CALL  | s       | 0 | 1 | 0 | 0 | s7         | s6         | s5         | s4         | s3       | s2 | s1         | s0         |       |     | 7     | $M(SP\text{-}1) \!\leftarrow\! PCP, M(SP\text{-}2) \!\leftarrow\! PCSH, M(SP\text{-}3) \!\leftarrow\! PCSL\text{+}1$ |
|                |       |         |   |   |   |   |            |            |            |            |          |    |            |            |       |     |       | $SP \leftarrow SP-3$ , $PCP \leftarrow NPP$ , $PCS \leftarrow s7 \sim s0$                                            |
|                | CALZ  | s       | 0 | 1 | 0 | 1 | s7         | s6         | s5         | s4         | s3       | s2 | s1         | s0         |       |     | 7     | $M(SP-1) \leftarrow PCP, M(SP-2) \leftarrow PCSH, M(SP-3) \leftarrow PCSL+1$                                         |
|                |       |         |   |   |   |   |            |            |            |            |          |    |            |            |       |     |       | $SP \leftarrow SP-3, PCP \leftarrow 0, PCS \leftarrow s7 \sim s0$                                                    |
|                | RET   |         | 1 | 1 | 1 | 1 | 1          | 1          | 0          | 1          | 1        | 1  | 1          | 1          |       |     | 7     | $PCSL \leftarrow M(SP), PCSH \leftarrow M(SP+1), PCP \leftarrow M(SP+2)$                                             |
|                |       |         |   |   |   |   |            |            |            |            |          |    |            |            |       |     |       | $SP \leftarrow SP+3$                                                                                                 |
|                | RETS  |         | 1 | 1 | 1 | 1 | 1          | 1          | 0          | 1          | 1        | 1  | 1          | 0          |       |     | 12    | $PCSL \leftarrow M(SP), PCSH \leftarrow M(SP+1), PCP \leftarrow M(SP+2)$                                             |
|                |       |         |   |   |   |   |            |            |            |            |          |    |            |            |       |     |       | $SP \leftarrow SP+3, PC \leftarrow PC+1$                                                                             |
|                | RETD  | l       | 0 | 0 | 0 | 1 | <i>l</i> 7 | <i>l</i> 6 | <i>l</i> 5 | <i>l</i> 4 | 13       | 12 | <i>l</i> 1 | <i>l</i> 0 |       |     | 12    | $PCSL \leftarrow M(SP), PCSH \leftarrow M(SP+1), PCP \leftarrow M(SP+2)$                                             |
|                |       |         |   |   |   |   |            |            |            |            |          |    |            |            |       |     |       | $SP \leftarrow SP+3$ , $M(X) \leftarrow l3 \sim l0$ , $M(X+1) \leftarrow l7 \sim l4$ , $X \leftarrow X+2$            |
| System         | NOP5  |         | 1 | 1 | 1 | 1 | 1          | 1          | 1          | 1          | 1        | 0  | 1          | 1          |       |     | 5     | No operation (5 clock cycles)                                                                                        |
| control        | NOP7  |         | 1 | 1 | 1 | 1 | 1          | 1          | 1          | 1          | 1        | 1  | 1          | 1          |       |     | 7     | No operation (7 clock cycles)                                                                                        |
| instructions   | HALT  |         | 1 | 1 | 1 | 1 | 1          | 1          | 1          | 1          | 1        | 0  | 0          | 0          |       |     | 5     | Halt (stop clock)                                                                                                    |
| Index          | INC   | X       | 1 | 1 | 1 | 0 | 1          | 1          | 1          | 0          | 0        | 0  | 0          | 0          |       |     | 5     | X←X+1                                                                                                    |
| operation      |       | Y       | 1 | 1 | 1 | 0 | 1          | 1          | 1          | 1          | 0        | 0  | 0          | 0          |       |     | 5     | $Y \leftarrow Y+1$                                                                                                   |
| instructions   | LD    | X, x    | 1 | 0 | 1 | 1 | x7         | х6         | x5         | x4         | х3       | x2 | x1         | x0         |       |     | 5     | $XH \leftarrow x7 \sim x4, XL \leftarrow x3 \sim x0$                                                                 |
|                |       | Y, y    | 1 | 0 | 0 | 0 | у7         | у6         | у5         | y4         | у3       | y2 | y1         | y0         |       |     | 5     | YH←y7~y4, YL←y3~y0                                                                                                   |
|                |       | XP, r*  | 1 | 1 | 1 | 0 | 1          | 0          | 0          | 0          | 0        | 0  | r1         | r0         |       |     | 5     | $XP \leftarrow r$                                                                                                    |
|                |       | XH, r   | 1 | 1 | 1 | 0 | 1          | 0          | 0          | 0          | 0        | 1  | r1         | r0         |       |     | 5     | XH←r                                                                                                    |
|                |       | XL, r   | 1 | 1 | 1 | 0 | 1          | 0          | 0          | 0          | 1        | 0  | r1         | r0         |       |     | 5     | XL←r                                                                                                    |
|                |       | YP, r*  | 1 | 1 | 1 | 0 | 1          | 0          | 0          | 1          | 0        | 0  | r1         | r0         |       |     | 5     | YP←r                                                                                                    |
|                |       | YH, r   | 1 | 1 | 1 | 0 | 1          | 0          | 0          | 1          | 0        | 1  | r1         | r0         |       |     | 5     | YH←r                                                                                                    |
|                |       | YL, r   | 1 | 1 | 1 | 0 | 1          | 0          | 0          | 1          | 1        | 0  | r1         | r0         |       |     | 5     | YL←r                                                                                                    |
|                |       | r, XP*  | 1 | 1 | 1 | 0 | 1          | 0          | 1          | 0          | 0        | 0  | r1         | r0         |       |     | 5     | r←XP                                                                                                    |
|                |       | r, XH   |   |   |   |   |            |            |            |            | _        |    |            | r0         |       |     | 5     | r←XH                                                                                                    |
|                |       | r, XL   | 1 | 1 | 1 | 0 | 1          | 0          | 1          | 0          | 1        | 0  | r1         | r0         |       |     | 5     | r←XL                                                                                                    |
|                |       | r, YP*  |   |   |   |   |            |            |            |            | _        |    |            | r0         |       |     | 5     | $r \leftarrow YP$                                                                                                    |
|                |       | r, YH   |   |   |   |   |            |            |            |            |          |    |            | r0         |       |     | 5     | $r \leftarrow YH$                                                                                                    |
|                |       | r, YL   |   |   |   |   |            |            |            |            | $\vdash$ |    |            | r0         |       |     | 5     | r←YL                                                                                                    |
|                | ADC   | XH, i   | _ |   |   |   |            |            |            |            | _        |    |            | i0         |       | 1 1 | 7     | XH←XH+i3~i0+C                                                                                                    |
|                |       | XL, i   |   |   |   |   |            |            |            |            |          |    |            | i0         |       | 1 1 | 7     | XL←XL+i3~i0+C                                                                                                    |
|                |       | YH, i   | _ |   |   |   |            |            |            |            | $\vdash$ |    |            | i0         |       | 1 1 |       | YH←YH+i3~i0+C                                                                                                    |
|                |       | YL, i   | _ |   |   |   |            |            |            |            | -        |    |            | i0         |       | 1 1 |       | YL←YL+i3~i0+C                                                                                                    |
|                |       | 1, 1    | 1 | 0 | 1 | 5 |            | 0          | 1          | 1          | 1.5      |    | 11         | 10         |       | · • | _ ′ _ | 12. 12/10 10/10                                                                                                    |

<sup>&</sup>quot;\*" mean "not in E0C6251 Series".

|                | Mne-  |         |   |   |   |   | Ope        | ratio      | n C        | ode        |    |    |     |    | Flag         | g                       | T |       |                                                                              |
|----------------|-------|---------|---|---|---|---|------------|------------|------------|------------|----|----|-----|----|--------------|-------------------------|---|-------|------------------------------------------------------------------------------|
| Classification | monic | Operand | В | Α | 9 | 8 |            | 6          |            | 4          | 3  | 2  | 1   | 0  | I D          |                         | ; | Clock | Operation                                                                    |
| Index          | CP    | XH, i   | 1 | 0 | 1 | 0 | 0          | 1          | 0          | 0          | i3 | i2 | i1  | i0 | ,            | 1 1                     | , | 7     | XH-i3~i0                                                                     |
| operation      |       | XL, i   | 1 | 0 | 1 | 0 | 0          | 1          | 0          | 1          | i3 | i2 | i1  | i0 |              | 11                      | , | 7     | XL-i3~i0                                                                     |
| instructions   |       | YH, i   | 1 | 0 | 1 | 0 | 0          | 1          | 1          | 0          | i3 | i2 | i1  | i0 |              | 11                      | , | 7     | YH-i3~i0                                                                     |
|                |       | YL, i   | 1 | 0 | 1 | 0 | 0          | 1          | 1          | 1          | i3 | i2 | i1  | i0 |              | 11                      | , | 7     | YL-i3~i0                                                                     |
| Data           | LD    | r, i    | 1 | 1 | 1 | 0 | 0          | 0          | r1         | r0         | i3 | i2 | i1  | i0 |              |                         |   | 5     | r ← i3~i0                                                                    |
| transfer       |       | r, q    | 1 | 1 | 1 | 0 | 1          | 1          | 0          | 0          | r1 | r0 | q1  | q0 |              |                         |   | 5     | $r \leftarrow q$                                                             |
| instructions   |       | A, Mn   | 1 | 1 | 1 | 1 | 1          | 0          | 1          | 0          | n3 | n2 | n1  | n0 |              |                         |   | 5     | A←M(n3~n0)                                                                   |
|                |       | B, Mn   | 1 | 1 | 1 | 1 | 1          | 0          | 1          | 1          | n3 | n2 | n1  | n0 |              |                         |   | 5     | $B \leftarrow M(n3\sim n0)$                                                  |
|                |       | Mn, A   | 1 | 1 | 1 | 1 | 1          | 0          | 0          | 0          | n3 | n2 | n1  | n0 |              |                         |   | 5     | $M(n3\sim n0) \leftarrow A$                                                  |
|                |       | Mn, B   | 1 | 1 | 1 | 1 | 1          | 0          | 0          | 1          | n3 | n2 | n1  | n0 |              |                         |   | 5     | $M(n3\sim n0) \leftarrow B$                                                  |
|                | LDPX  | MX, i   | 1 | 1 | 1 | 0 | 0          | 1          | 1          | 0          | i3 | i2 | i1  | i0 |              |                         |   | 5     | $M(X) \leftarrow i3 \sim i0, X \leftarrow X+1$                               |
|                |       | r, q    | 1 | 1 | 1 | 0 | 1          | 1          | 1          | 0          | r1 | r0 | q1  | q0 |              |                         |   | 5     | $r \leftarrow q, X \leftarrow X+1$                                           |
|                | LDPY  | MY, i   | 1 | 1 | 1 | 0 | 0          | 1          | 1          | 1          | i3 | i2 | i1  | i0 |              |                         |   | 5     | $M(Y) \leftarrow i3 \sim i0, Y \leftarrow Y+1$                               |
|                |       | r, q    | 1 | 1 | 1 | 0 | 1          | 1          | 1          | 1          | r1 | r0 | q1  | q0 |              |                         |   | 5     | $r \leftarrow q, Y \leftarrow Y+1$                                           |
|                | LBPX  | MX, l   | 1 | 0 | 0 | 1 | <i>l</i> 7 | <i>l</i> 6 | <i>l</i> 5 | <i>l</i> 4 | 13 | 12 | l 1 | l0 |              |                         |   | 5     | $M(X) \leftarrow l3 \sim l0, M(X+1) \leftarrow l7 \sim l4, X \leftarrow X+2$ |
| Flag           | SET   | F, i    | 1 | 1 | 1 | 1 | 0          | 1          | 0          | 0          | i3 | i2 | i1  | i0 | 1 1 1 ·      | <b>1</b>                |   | 7     | F←F∀i3~i0                                                                    |
| operation      | RST   | F, i    | 1 | 1 | 1 | 1 | 0          | 1          | 0          | 1          | i3 | i2 | i1  | i0 | ↓ ↓ .        | $\downarrow \downarrow$ | 1 | 7     | F←F∆i3~i0                                                                    |
| instructions   | SCF   |         | 1 | 1 | 1 | 1 | 0          | 1          | 0          | 0          | 0  | 0  | 0   | 1  |              | 1                       |   | 7     | C←1                                                                          |
|                | RCF   |         | 1 | 1 | 1 | 1 | 0          | 1          | 0          | 1          | 1  | 1  | 1   | 0  |              | $\downarrow$            |   | 7     | C←0                                                                          |
|                | SZF   |         | 1 | 1 | 1 | 1 | 0          | 1          | 0          | 0          | 0  | 0  | 1   | 0  |              | <u> </u>                |   | 7     | Z←1                                                                          |
|                | RZF   |         | 1 | 1 | 1 | 1 | 0          | 1          | 0          | 1          | 1  | 1  | 0   | 1  | ,            | <u> </u>                |   | 7     | Z←0                                                                          |
|                | SDF   |         | 1 | 1 | 1 | 1 | 0          | 1          | 0          | 0          | 0  | 1  | 0   | 0  | 1            |                         |   | 7     | D←1 (Decimal Adjuster ON)                                                    |
|                | RDF   |         | 1 | 1 | 1 | 1 | 0          | 1          | 0          | 1          | 1  | 0  | 1   | 1  | <b>1</b>     |                         |   | 7     | D←0 (Decimal Adjuster OFF)                                                   |
|                | EI    |         | 1 | 1 | 1 | 1 | 0          | 1          | 0          | 0          | 1  | 0  | 0   | 0  | 1            |                         |   | 7     | $I \leftarrow 1$ (Enables Interrupt)                                         |
|                | DI    |         | 1 | 1 | 1 | 1 | 0          | 1          | 0          | 1          | 0  | 1  | 1   | 1  | $\downarrow$ |                         |   | 7     | $I \leftarrow 0$ (Disables Interrupt)                                        |
| Stack          | INC   | SP      | 1 | 1 | 1 | 1 | 1          | 1          | 0          | 1          | 1  | 0  | 1   | 1  |              |                         | 1 | 5     | $SP \leftarrow SP+1$                                                         |
| operation      | DEC   | SP      | 1 | 1 | 1 | 1 | 1          | 1          | 0          | 0          | 1  | 0  | 1   | 1  |              |                         | 1 | 5     | SP←SP-1                                                                      |
| instructions   | PUSH  | r       | 1 | 1 | 1 | 1 | 1          | 1          | 0          | 0          | 0  | 0  | r1  | r0 |              |                         | 1 | 5     | $SP \leftarrow SP-1, M(SP) \leftarrow r$                                     |
|                |       | XP *    | 1 | 1 | 1 | 1 |            | 1          |            | -          |    |    |     |    |              |                         |   | 5     | $SP \leftarrow SP-1, M(SP) \leftarrow XP$                                    |
|                |       | XH      | 1 | 1 | 1 | 1 | 1          | 1          | 0          | 0          | 0  | 1  | 0   | 1  |              |                         | 1 | 5     | $SP \leftarrow SP-1, M(SP) \leftarrow XH$                                    |
|                |       | XL      | 1 | 1 | 1 | 1 | 1          | 1          | 0          | 0          | 0  | 1  | 1   | 0  |              |                         | 1 | 5     | $SP \leftarrow SP-1, M(SP) \leftarrow XL$                                    |
|                |       | YP *    | _ |   | 1 |   |            | 1          |            | -          |    |    |     |    |              |                         |   | 5     | $SP \leftarrow SP-1, M(SP) \leftarrow YP$                                    |
|                |       | YH      | 1 | 1 | 1 | 1 | 1          | 1          | 0          | 0          | 1  | 0  | 0   | 0  |              |                         | 1 | 5     | $SP \leftarrow SP-1, M(SP) \leftarrow YH$                                    |
|                |       | YL      | 1 | 1 | 1 | 1 | 1          | 1          | 0          | 0          | 1  | 0  | 0   | 1  |              |                         |   | 5     | $SP \leftarrow SP-1, M(SP) \leftarrow YL$                                    |
|                |       | F       | 1 | 1 | 1 | 1 | 1          | 1          | 0          | 0          | 1  | 0  | 1   | 0  |              |                         | 1 | 5     | $SP \leftarrow SP-1, M(SP) \leftarrow F$                                     |
|                | POP   | r       | 1 | 1 | 1 | 1 | 1          | 1          | 0          | 1          | 0  | 0  | r1  | r0 |              |                         | 1 | 5     | $r \leftarrow M(SP), SP \leftarrow SP+1$                                     |
|                |       | XP *    | 1 | 1 | 1 | 1 | 1          | 1          | 0          | 1          | 0  | 1  | 0   | 0  |              |                         | 1 | 5     | $XP \leftarrow M(SP), SP \leftarrow SP+1$                                    |
|                |       | XH      | 1 | 1 | 1 | 1 | 1          | 1          | 0          | 1          | 0  | 1  | 0   | 1  |              |                         | 1 | 5     | $XH\leftarrow M(SP), SP\leftarrow SP+1$                                      |
|                |       | XL      | _ |   | 1 |   | 1          | 1          | 0          | 1          | 0  | 1  | 1   | 0  |              |                         |   | 5     | $XL \leftarrow M(SP), SP \leftarrow SP+1$                                    |
|                |       | YP *    | 1 | 1 | 1 | 1 | 1          | 1          | 0          | 1          | 0  | 1  | 1   | 1  |              |                         |   | 5     | $YP \leftarrow M(SP), SP \leftarrow SP+1$                                    |

<sup>&</sup>quot;\*" mean "not in E0C6251 Series".

| Classification | Mne-  | Operand |   |   |   |   | Оре | ratio | n Co | ode |    |    |    |    |   | Fla | ıg  |                | Clock | Operation                                                                                            |
|----------------|-------|---------|---|---|---|---|-----|-------|------|-----|----|----|----|----|---|-----|-----|----------------|-------|----------------------------------------------------------------------------------------------------|
| Ciassilication | monic | Operand | В | Α | 9 | - |     | 6     | 5    | 4   | 3  | 2  | 1  | 0  | I | D   | Ζ ( | С              | CIOCK | Operation                                                                                            |
| Stack          | POP   | YH      | 1 | 1 | 1 | 1 | 1   | 1     | 0    | 1   | 1  | 0  | 0  | 0  |   |     |     |                | 5     | $YH \leftarrow M(SP), SP \leftarrow SP+1$                                                            |
| operation      |       | YL      | 1 | 1 | 1 | 1 | 1   | 1     | 0    | 1   | 1  | 0  | 0  | 1  |   |     |     |                | 5     | $YL \leftarrow M(SP), SP \leftarrow SP+1$                                                            |
| instructions   |       | F       | 1 | 1 | 1 | 1 | 1   | 1     | 0    | 1   | 1  | 0  | 1  | 0  | 1 | 1   | 1   | 1              | 5     | $F \leftarrow M(SP), SP \leftarrow SP+1$                                                             |
|                | LD    | SPH, r  | 1 | 1 | 1 | 1 | 1   | 1     | 1    | 0   | 0  | 0  | r1 | r0 |   |     |     |                | 5     | SPH← r                                                                                               |
|                |       | SPL, r  | 1 | 1 | 1 | 1 | 1   | 1     | 1    | 1   | 0  | 0  | r1 | r0 |   |     |     |                | 5     | $SPL \leftarrow r$                                                                                   |
|                |       | r, SPH  | 1 | 1 | 1 | 1 | 1   | 1     | 1    | 0   | 0  | 1  | r1 | r0 |   |     |     |                | 5     | r←SPH                                                                                                |
|                |       | r, SPL  | 1 | 1 | 1 | 1 | 1   | 1     | 1    | 1   | 0  | 1  | r1 | r0 |   |     |     |                | 5     | $r \leftarrow SPL$                                                                                   |
| Arithmetic     | ADD   | r, i    | 1 | 1 | 0 | 0 | 0   | 0     | r1   | r0  | i3 | i2 | i1 | i0 |   | *   | 1:  | 1              | 7     | r←r+i3~i0                                                                                            |
| instructions   |       | r, q    | 1 | 0 | 1 | 0 | 1   | 0     | 0    | 0   | r1 | r0 | q1 | q0 |   | *   | 1   | 1              | 7     | r←r+q                                                                                                |
|                | ADC   | r, i    | 1 | 1 | 0 | 0 | 0   | 1     | r1   | r0  | i3 | i2 | i1 | i0 |   | *   | 1:  | 1              | 7     | r←r+i3~i0+C                                                                                          |
|                |       | r, q    | 1 | 0 | 1 | 0 | 1   | 0     | 0    | 1   | r1 | r0 | q1 | q0 |   | *   | 1 : | 1              | 7     | r←r+q+C                                                                                              |
|                | SUB   | r, q    | 1 | 0 | 1 | 0 | 1   | 0     | 1    | 0   | r1 | r0 | q1 | q0 |   | *   | 1 : | 1              | 7     | r←r-q                                                                                                |
|                | SBC   | r, i    | 1 | 1 | 0 | 1 | 0   | 1     | r1   | r0  | i3 | i2 | i1 | i0 |   | *   | 1 : | 1              | 7     | r←r-i3~i0-C                                                                                          |
|                |       | r, q    | 1 | 0 | 1 | 0 | 1   | 0     | 1    | 1   | r1 | r0 | q1 | q0 |   | *   | 1   | 1              | 7     | r←r-q-C                                                                                              |
|                | AND   | r, i    | 1 | 1 | 0 | 0 | 1   | 0     | r1   | r0  | i3 | i2 | i1 | i0 |   |     | 1   |                | 7     | r←r\i3~i0                                                                                            |
|                |       | r, q    | 1 | 0 | 1 | 0 | 1   | 1     | 0    | 0   | r1 | r0 | q1 | q0 |   |     | 1   |                | 7     | $r \leftarrow r \land q$                                                                             |
|                | OR    | r, i    | 1 | 1 | 0 | 0 | 1   | 1     | r1   | r0  | i3 | i2 | i1 | i0 |   |     | 1   |                | 7     | r←r√i3~i0                                                                                            |
|                |       | r, q    | 1 | 0 | 1 | 0 | 1   | 1     | 0    | 1   | r1 | r0 | q1 | q0 |   |     | 1   |                | 7     | $r \leftarrow r \lor q$                                                                              |
|                | XOR   | r, i    | 1 | 1 | 0 | 1 | 0   | 0     | r1   | r0  | i3 | i2 | i1 | i0 |   |     | 1   |                | 7     | r←r∀i3~i0                                                                                            |
|                |       | r, q    | 1 | 0 | 1 | 0 | 1   | 1     | 1    | 0   | r1 | r0 | q1 | q0 |   |     | 1   |                | 7     | $r \leftarrow r \forall q$                                                                           |
|                | СР    | r, i    | 1 | 1 | 0 | 1 | 1   | 1     | r1   | r0  | i3 | i2 | i1 | i0 |   |     | 1   | $\updownarrow$ | 7     | r-i3~i0                                                                                              |
|                |       | r, q    | 1 | 1 | 1 | 1 | 0   | 0     | 0    | 0   | r1 | r0 | q1 | q0 |   |     | 1 : | $\updownarrow$ | 7     | r-q                                                                                                  |
|                | FAN   | r, i    | 1 | 1 | 0 | 1 | 1   | 0     | r1   | r0  | i3 | i2 | i1 | i0 |   |     | 1   |                | 7     | r∧i3~i0                                                                                              |
|                |       | r, q    | 1 | 1 | 1 | 1 | 0   | 0     | 0    | 1   | r1 | r0 | q1 | q0 |   |     | 1   |                | 7     | r∧q                                                                                                  |
|                | RLC   | r       | 1 | 0 | 1 | 0 | 1   | 1     | 1    | 1   | r1 | r0 | r1 | r0 |   |     | 1 : | 1              | 7     | $d3 \leftarrow d2, d2 \leftarrow d1, d1 \leftarrow d0, d0 \leftarrow C, C \leftarrow d3$             |
|                | RRC   | r       | 1 | 1 | 1 | 0 | 1   | 0     | 0    | 0   | 1  | 1  | r1 | r0 |   |     | 1   | 1              | 5     | $d3 \leftarrow C$ , $d2 \leftarrow d3$ , $d1 \leftarrow d2$ , $d0 \leftarrow d1$ , $C \leftarrow d0$ |
|                | INC   | Mn      | 1 | 1 | 1 | 1 | 0   | 1     | 1    | 0   | n3 | n2 | n1 | n0 |   |     | 1 3 | 1              | 7     | $M(n3\sim n0) \leftarrow M(n3\sim n0)+1$                                                             |
|                | DEC   | Mn      | 1 | 1 | 1 | 1 | 0   | 1     | 1    | 1   | n3 | n2 | n1 | n0 |   |     | 1   | 1              | 7     | M(n3~n0) ←M(n3~n0)-1                                                                                 |
|                | ACPX  | MX, r   | 1 | 1 | 1 | 1 | 0   | 0     | 1    | 0   | 1  | 0  | r1 | r0 |   | *   | 1 3 | 1              | 7     | $M(X) \leftarrow M(X) + r + C, X \leftarrow X + 1$                                                   |
|                | ACPY  | MY, r   | 1 | 1 | 1 | 1 | 0   | 0     | 1    | 0   | 1  | 1  | r1 | r0 |   | *   | 1 3 | 1              | 7     | $M(Y) \leftarrow M(Y) + r + C, Y \leftarrow Y + 1$                                                   |
|                | SCPX  | MX, r   | 1 | 1 | 1 | 1 | 0   | 0     | 1    | 1   | 1  | 0  | r1 | r0 |   | *   | 1 ( | $\updownarrow$ | 7     | $M(X) \leftarrow M(X)$ -r-C, $X \leftarrow X+1$                                                      |
|                | SCPY  | MY, r   | 1 | 1 | 1 | 1 | 0   | 0     | 1    | 1   | 1  | 1  | r1 | r0 |   | *   | 1 ( | 1              | 7     | $M(Y) \leftarrow M(Y)$ -r-C, $Y \leftarrow Y+1$                                                      |
|                | NOT   | r       | 1 | 1 | 0 | 1 | 0   | 0     | r1   | r0  | 1  | 1  | 1  | 1  |   |     | 1   |                | 7     | $r \leftarrow \overline{r}$                                                                          |

Abbreviations used in the explanations have the following meanings.

## Symbols associated with registers and memory

| Symbols a | issociated with registers and memory         |
|-----------|----------------------------------------------|
| A         | A register                                   |
| В         | B register                                   |
| X         | XHL register                                 |
|           | (low order eight bits of index register IX)  |
| Y         | YHL register                                 |
|           | (low order eight bits of index register IY)  |
| XH        | XH register                                  |
|           | (high order four bits of XHL register)       |
| XL        | XL register                                  |
|           | (low order four bits of XHL register)        |
| YH        | YH register                                  |
|           | (high order four bits of YHL register)       |
| YL        | YL register                                  |
|           | (low order four bits of YHL register)        |
| XP        | XP register                                  |
|           | (high order four bits of index register IX)  |
| YP        | YP register                                  |
|           | (high order four bits of index register IY)  |
| SP        | Stack pointer SP                             |
| SPH       | High-order four bits of stack pointer SP     |
| SPL       | Low-order four bits of stack pointer SP      |
| MX, M(X)  | Data memory whose address is specified       |
|           | with index register IX                       |
| MY, M(Y)  | Data memory whose address is specified       |
|           | with index register IY                       |
| Mn, M(n)  | •                                            |
|           | (address specified with immediate data n of  |
|           | 00H-0FH)                                     |
| M(SP)     | Data memory whose address is specified       |
|           | with stack pointer SP                        |
| r, q      | Two-bit register code                        |
|           | r. a is two-bit immediate data; according to |

r, q

Two-bit register code
r, q is two-bit immediate data; according to
the contents of these bits, they indicate
registers A, B, and MX and MY (data
memory whose addresses are specified with

index registers IX and IY)

|    | r  | (  | 7  | Register           |
|----|----|----|----|--------------------|
| r1 | r0 | q1 | q0 | Register specified |
| 0  | 0  | 0  | 0  | A                  |
| 0  | 1  | 0  | 1  | В                  |
| 1  | 0  | 1  | 0  | MX                 |
| 1  | 1  | 1  | 1  | MY                 |

## Symbols associated with program counter

| New bank pointer            |
|-----------------------------|
| New page pointer            |
| Program counter bank        |
| Program counter page        |
| Program counter step        |
| Four high order bits of PCS |
| Four low order bits of PCS  |
|                             |

## Symbols associated with flags

| F            | Flag register (I, D, Z, C) |
|--------------|----------------------------|
| C            | Carry flag                 |
| Z            | Zero flag                  |
| D            | Decimal flag               |
| I            | Interrupt flag             |
| $\downarrow$ | Flag reset                 |
| $\uparrow$   | Flag set                   |
| <b>‡</b>     | Flag set or reset          |
|              |                            |

## Associated with immediate data

Add

| p | Five-bit immediate data or label 00H–1FH   |
|---|--------------------------------------------|
| s | Eight-bit immediate data or label 00H–0FFH |
| l | Eight-bit immediate data 00H-0FFH          |
| i | Four-bit immediate data 00H-0FH            |

## Associated with arithmetic and other operations

| -         | Subtract                                                              |  |
|-----------|-----------------------------------------------------------------------|--|
| ^         | Logical AND                                                           |  |
| <b>V</b>  | Logical OR                                                            |  |
| $\forall$ | Exclusive-OR                                                          |  |
| *         | Add-subtract instruction for decimal operation when the D flag is set |  |
|           |                                                                       |  |

# APPENDIX B. E0C6251 RAM MAP

| PRC      | PROGRAM NAME: | I NAME |       |     |     |                                         |                                         |                   |       |                                 |       |                                         |                                         |      |          |                                         |      |
|----------|---------------|--------|-------|-----|-----|-----------------------------------------|-----------------------------------------|-------------------|-------|---------------------------------|-------|-----------------------------------------|-----------------------------------------|------|----------|-----------------------------------------|------|
| / I      |               | 0      | _     | 2   | က   | 4                                       | 2                                       | 9                 | 7     | 80                              | 6     | 4                                       | В                                       | ပ    | Δ        | ш                                       | ட    |
| 0        | ) NAME<br>MSB |        |       | 1 1 |     |                                         |                                         |                   | 1 1   | 1 1                             |       |                                         |                                         |      |          | 1 1                                     |      |
|          | с.<br>С.      |        |       |     |     |                                         |                                         |                   |       |                                 |       |                                         |                                         |      |          |                                         |      |
| <b>-</b> | Z             |        |       |     |     |                                         |                                         |                   |       |                                 |       |                                         |                                         |      | 1        | !                                       |      |
|          |               |        |       |     |     |                                         |                                         |                   |       |                                 |       |                                         |                                         |      |          |                                         |      |
| 0        | LSB           |        |       |     |     |                                         |                                         |                   |       |                                 |       |                                         |                                         |      |          |                                         |      |
| 1        | MSB           |        |       |     |     |                                         |                                         |                   |       |                                 |       |                                         |                                         |      |          |                                         |      |
|          | LSB           |        |       |     |     |                                         |                                         |                   |       | 1 1<br>1 1<br>1 1<br>1 1<br>1 1 |       |                                         | 1 1 1 1 1 1 1 1 1 1 1 1 1 1 1 1 1 1 1   |      |          |                                         |      |
| س ا      | 3 NAME        |        |       | -   |     | 1 1 1 1 1 1 1 1 1 1 1 1 1 1 1 1 1 1 1 1 |                                         |                   |       |                                 |       | 1 1 1 1 1 1 1 1 1 1 1 1 1 1 1 1 1 1 1 1 |                                         |      | 1 1 1    |                                         |      |
|          | 2             |        |       |     |     |                                         |                                         |                   |       |                                 |       |                                         | 1 1                                     |      |          |                                         |      |
|          | LSB           | 1      |       | 1   |     | 1                                       | 1 1 1 1 1 1 1 1 1 1 1 1 1 1 1 1 1 1 1 1 | 1                 | 1     | 1                               |       | 1 1 1 1 1 1 1 1 1 1 1 1 1 1 1 1 1 1 1 1 | 1 1 1 1 1 1 1 1 1 1 1 1 1 1 1 1 1 1 1 1 |      | <br>     | 1 1 1 1 1 1 1 1 1 1 1 1 1 1 1 1 1 1 1 1 | <br> |
| 4        | 1 NAME        |        |       |     |     |                                         |                                         |                   |       |                                 |       |                                         |                                         |      |          |                                         |      |
|          | 20            |        | 1 1   |     |     |                                         |                                         |                   |       |                                 |       |                                         |                                         |      |          |                                         |      |
|          | LSB           |        |       | -   |     |                                         |                                         | -                 | -     |                                 |       |                                         | 1 1 1 1 1 1 1 1 1 1 1 1 1 1 1 1 1 1 1 1 |      | 1        | 1                                       |      |
| တ        | 9 NAME        |        |       |     |     |                                         |                                         |                   |       |                                 |       |                                         |                                         |      |          |                                         |      |
|          | MSB           |        | 1 1   |     |     |                                         |                                         |                   |       |                                 |       |                                         |                                         |      |          |                                         |      |
|          | LSB           |        |       |     | -   | 1                                       | 1                                       | 1                 | -     | -                               |       | 1                                       | 1 1 1 1 1 1 1 1 1 1 1 1 1 1 1 1 1 1 1 1 |      | 1        | 1                                       | 1    |
| ۹        | A NAME        |        |       |     |     |                                         |                                         |                   |       |                                 | +     |                                         |                                         | +    |          |                                         |      |
|          | MSB           |        | 1 1   |     | T   |                                         |                                         |                   |       |                                 |       |                                         | 1 1                                     |      |          |                                         |      |
|          | LSB           |        |       |     |     |                                         |                                         |                   |       |                                 |       |                                         |                                         |      |          |                                         |      |
| Ш        | = NAME        | 1      |       |     | TM3 | TC3                                     |                                         | TC11              | TC15  | FIKO3                           |       |                                         |                                         |      |          |                                         |      |
|          |               | 1 1    |       |     | TM2 | 102                                     | 1Ce                                     | TC10              | TC14  | EIK02                           | 1     |                                         | EIT2                                    |      |          | 1                                       | T2   |
|          |               | Ко     |       |     | TM1 | TC                                      | TC5                                     | 65<br>1<br>2<br>2 | TC13  | EIK01                           |       |                                         | EIT8                                    |      |          | 1                                       | 8L   |
|          | LNB           |        | ı     | ı   | OMI | 3                                       | 2                                       | 3                 | 10.12 | FIROU                           | ı     | ı                                       | EII 32                                  | EIAU | 2        | ı                                       | 1132 |
| ш_       | F NAME<br>MSB |        |       |     | R03 | P03                                     | 8                                       | C7                | C11   | C15                             |       | HLMOD                                   | CSDC                                    |      | XBZR     |                                         |      |
|          |               | 1      |       |     | R02 | P02                                     | 2                                       | 8                 | 010   | C14                             |       |                                         | 1                                       |      |          | 1                                       |      |
|          |               | - 1    | 1     | 1   | R01 | P01                                     | δ                                       | S                 | රි    | C13                             |       | SVDDT                                   | 1                                       | - i  | XFOUT1 - | 1                                       | 1    |
|          | LSB           | IAD    | ADRUN | ı   | K00 | P00                                     | ဒ                                       | 2                 | ဦ     | C12                             | IMRSI | SVDON                                   | ı                                       | ၁၀   | XFOU10   | ADCLK                                   | ı    |

# APPENDIX C. E0C6251 I/O MEMORY MAP

| [       |          | Rea   | ister |       |       |      |        |      |                                             |
|---------|----------|-------|-------|-------|-------|------|--------|------|---------------------------------------------|
| Address | D3       | D2    | D1    | D0    | Name  | Init | 1      | 0    | Comment                                     |
|         | 1/02     | 1400  | V01   | 1/00  | K03   | -    | High   | Low  | Input port data K03                         |
| 05011   | K03      | K02   | K01   | K00   | K02   | _    | High   | Low  | Input port data K02                         |
| 0E0H    |          |       |       |       | K01   | _    | High   | Low  | Input port data K01                         |
|         |          |       | R     |       | K00   | _    | High   | Low  | Input port data K00                         |
|         | TM2      | TMO   | TM1   | TMO   | TM3   | -    | High   | Low  | Clock timer data 2 Hz                       |
| ٥٣٥١١   | TM3      | TM2   | IIVII | TM0   | TM2   | _    | High   | Low  | Clock timer data 4 Hz                       |
| 0E3H    |          |       | R     |       | TM1   | _    | High   | Low  | Clock timer data 8 Hz                       |
|         |          |       | ĸ     |       | TM0   | -    | High   | Low  | Clock timer data 16 Hz                      |
|         | TC3      | TC2   | TC1   | TC0   | TC3   | -    | 1      | 0    | Up/down counter data TC3                    |
| 0E4H    | 103      | 102   | 101   | 100   | TC2   | -    | 1      | 0    | Up/down counter data TC2                    |
| 0040    |          | D     | /W    |       | TC1   | -    | 1      | 0    | Up/down counter data TC1                    |
|         |          | K     | / VV  |       | TC0   | -    | 1      | 0    | Up/down counter data TC0 (LSB)              |
|         | TC7      | TC6   | TC5   | TC4   | TC7   | -    | 1      | 0    | Up/down counter data TC7                    |
| 0E5H    | 107      | 100   | 103   | 104   | TC6   | -    | 1      | 0    | Up/down counter data TC6                    |
| UESH    |          | D     | /W    |       | TC5   | -    | 1      | 0    | Up/down counter data TC5                    |
|         |          | K     | / VV  |       | TC4   | _    | 1      | 0    | Up/down counter data TC4                    |
|         | TC11     | TC10  | TC9   | TC8   | TC11  | -    | 1      | 0    | Up/down counter data TC11                   |
| OFGLI   | ICII     | 1010  | 109   | 100   | TC10  | -    | 1      | 0    | Up/down counter data TC10                   |
| 0E6H    |          | D     | /W    |       | TC9   | _    | 1      | 0    | Up/down counter data TC9                    |
|         |          | K     | / VV  |       | TC8   | _    | 1      | 0    | Up/down counter data TC8                    |
|         | TC15     | TC14  | TC13  | TC12  | TC15  | -    | 1      | 0    | Up/down counter data TC15 (MSB)             |
| 0E7H    | 1013     | 1014  | 1013  | 1012  | TC14  | _    | 1      | 0    | Up/down counter data TC14                   |
| UE/H    |          | D     | /W    |       | TC13  | _    | 1      | 0    | Up/down counter data TC13                   |
|         |          | K     | / VV  |       | TC12  | -    | 1      | 0    | Up/down counter data TC12                   |
|         | EIK03    | EIK02 | EIK01 | EIK00 | EIK03 | 0    | Enable | Mask | Interrupt mask register K03                 |
| 0E8H    | LIKUJ    | LIKUZ | LIKUT | LIKOU | EIK02 | 0    | Enable | Mask | Interrupt mask register K02                 |
| UEOH    |          | D     | ΛΛ/   |       | EIK01 | 0    | Enable | Mask | Interrupt mask register K01                 |
|         |          |       | R/W   |       | EIK00 | 0    | Enable | Mask | Interrupt mask register K00                 |
|         | 0        | EIT2  | EIT8  | EIT32 | 0     |      |        |      |                                             |
| 0EBH    |          | LIIZ  | Lilo  | LITUZ | EIT2  | 0    | Enable | Mask | Interrupt mask register (clock timer) 2 Hz  |
| OLDII   | R        |       | R/W   |       | EIT8  | 0    | Enable | Mask | Interrupt mask register (clock timer) 8 Hz  |
|         |          |       | 10/00 |       | EIT32 | 0    | Enable | Mask | Interrupt mask register (clock timer) 32 Hz |
|         | 0        | 0     | 0     | EIAD  | 0     |      |        |      |                                             |
| 0ECH    |          | Ů     |       | LINE  | 0     |      |        |      |                                             |
| OLCII   |          | R     |       | R/W   | 0     |      |        |      |                                             |
|         |          |       |       | 10,00 | EIAD  | 0    | Enable | Mask | Interrupt mask register (A/D)               |
|         | 0        | 0     | 0     | IK0   | 0     |      |        |      |                                             |
| 0EDH    |          |       |       | 1110  | 0     |      |        |      |                                             |
| OLDII   |          |       | R     |       | 0     |      |        |      |                                             |
|         |          |       |       |       | IK0   | 0    | Yes    | No   | Interrupt factor flag (K00–K03)             |
|         | 0        | IT2   | IT8   | IT32  | 0     |      |        |      |                                             |
| 0EFH    | <u> </u> | '''   | '''   | 1132  | IT2   | 0    | Yes    | No   | Interrupt factor flag (clock timer) 2 Hz    |
| OLFI1   |          |       | R     |       | IT8   | 0    | Yes    | No   | Interrupt factor flag (clock timer) 8 Hz    |
|         |          |       |       |       | IT32  | 0    | Yes    | No   | Interrupt factor flag (clock timer) 32 Hz   |

|         |         | Reg | ister  |        |             |       |            |            |                                                      |
|---------|---------|-----|--------|--------|-------------|-------|------------|------------|------------------------------------------------------|
| Address | D3      | D2  | D1     | D0     | Name        | Init  | 1          | 0          | Comment                                              |
|         | 0       | 0   | 0      | IAD    | 0           |       |            |            |                                                      |
| 0F0H    | •       |     |        | IAD    | 0           |       |            |            |                                                      |
| 0. 0    |         |     | R      |        | 0           | _     |            |            | Y                                                    |
|         | I       |     | I      |        | IAD         | 0     | Yes        | No         | Interrupt factor flag (A/D)                          |
|         | 0       | 0   | 0      | ADRUN  | 0           |       |            |            |                                                      |
| 0F1H    |         |     |        |        | 0           |       |            |            |                                                      |
|         |         | R   |        | R/W    | ADRUN       | 0     | Start      | Stop       | A/D conversion Start/Stop                            |
|         |         |     | R01    | R00    | R03         | 0     | High       | Low        | Output port data R03                                 |
|         | R03     | R02 |        |        | R02         | 0     | High       | Low        | Output port data R02                                 |
| 0F3H    |         |     | BUZZER | FOUT   | R01         | 0     | High       | Low        | Output port data R01                                 |
| 0.0     |         | _   |        |        | BUZZER      | 0     | On         | Off        | Buzzer On/Off control register                       |
|         |         | R   | /W     |        | R00         | 0     | High       | Low        | Output port data R00                                 |
|         |         |     | 1      |        | FOUT<br>P03 | 0     | On<br>High | Off<br>Low | Frequency output control register  I/O port data P03 |
|         | P03     | P02 | P01    | P00    | P03<br>P02  | _     | High       | Low        | I/O port data P02                                    |
| 0F4H    | I       |     |        |        | P01         | _     | High       | Low        | I/O port data P01                                    |
|         |         | R   | /W     |        | P00         | _     | High       | Low        | I/O port data P00                                    |
|         | C3      | C2  | C1     | C0     | C3          | -     | 1          | 0          | Up-counter data C3                                   |
| 0F5H    | CS      | C2  | CI     | CU     | C2          | _     | 1          | 0          | Up-counter data C2                                   |
| 01 311  |         | R   | /W     |        | C1          | -     | 1          | 0          | Up-counter data C1                                   |
|         | -       |     |        |        | C0          | -     | 1          | 0          | Up-counter data C0 (LSB)                             |
|         | C7      | C6  | C5     | C4     | C7          | -     | 1          | 0          | Up-counter data C7                                   |
| 0F6H    |         |     |        |        | C6          | _     | 1          | 0          | Up-counter data C6                                   |
|         |         | R   | /W     |        | C5<br>C4    | _     | 1          | 0          | Up-counter data C5 Up-counter data C4                |
|         |         |     | I      |        | C11         | -     | 1          | 0          | Up-counter data C11                                  |
|         | C11     | C10 | C9     | C8     | C10         | _     | 1          | 0          | Up-counter data C10                                  |
| 0F7H    | 1       |     | ΔΔ/    |        | C9          | _     | 1          | 0          | Up-counter data C9                                   |
|         |         | К   | /W     |        | C8          | -     | 1          | 0          | Up-counter data C8                                   |
|         | C15     | C14 | C13    | C12    | C15         | -     | 1          | 0          | Up-counter data C15 (MSB)                            |
| 0F8H    | 010     |     | 0.0    | 012    | C14         | -     | 1          | 0          | Up-counter data C14                                  |
| 0. 0    |         | R   | /W     |        | C13         | -     | 1          | 0          | Up-counter data C13                                  |
|         |         |     |        |        | C12         | -     | 1          | 0          | Up-counter data C12                                  |
|         | 0       | 0   | 0      | TMRST  | 0           |       |            |            |                                                      |
| 0F9H    |         |     |        |        | 0           |       |            |            |                                                      |
|         |         | R   |        | W      | TMRST       | Reset | Reset      | _          | Clock timer reset                                    |
|         | HLMOD   | 0   | SVDDT  | SVDON  | HLMOD       | 0     | Heavy      | Normal     | Heavy load protection mode register                  |
| 0FAH    | HLIVIOD | U   | 30001  | SADOM  | 0           |       |            |            |                                                      |
| UFAIT   | R/W     |     | R      | R/W    | SVDDT       | 0     | Low        | Normal     | Supply voltage detection data                        |
|         |         |     |        | .,,    | SVDON       | 0     | On         | Off        | Supply voltage detection circuit On/Off              |
|         | CSDC    | 0   | 0      | 0      | CSDC        | 0     | Static     | Dynamic    | LCD drive switch                                     |
| 0FBH    |         |     |        |        | 0           |       |            |            |                                                      |
|         | R/W     |     | R      |        | 0           |       |            |            |                                                      |
|         |         | _   |        |        | 0           |       |            |            |                                                      |
| 05011   | 0       | 0   | 0      | IOC    | 0           |       |            |            |                                                      |
| 0FCH    |         | Ъ   |        | D/M    | 0           |       |            |            |                                                      |
|         |         | R   |        | R/W    | IOC         | 0     | Out        | In         | I/O port I/O control register                        |
|         | XBZR    | 0   | XFOUT1 | XFOUT0 | XBZR        | 0     | 2 kHz      | 4 kHz      | Buzzer frequency control                             |
| 0FDH    |         |     |        |        | 0           |       |            |            | POVE C                                               |
|         | R/W     | R   | R      | /W     | XFOUT1      | 0     |            |            | FOUT frequency control                               |
|         |         |     | -      |        | XFOUT0<br>0 | 0     |            |            | FOUT frequency control                               |
|         | 0       | 0   | 0      | ADCLK  | 0           |       |            |            |                                                      |
| 0FEH    |         |     | 1      | D      | 0           |       |            |            |                                                      |
|         |         | R   |        | R/W    | ADCLK       | 0     | 65 kHz     | 32 kHz     | A/D clock selection 65 kHz/32 kHz                    |
|         |         |     |        |        |             |       |            |            |                                                      |

# APPENDIX D. TROUBLESHOOTING

| Tool      | Problem                                           | Remedy measures                                              |  |  |  |  |  |
|-----------|---------------------------------------------------|--------------------------------------------------------------|--|--|--|--|--|
| ICE62R    | Nothing appears on the screen, or                 | Check the following and remedy if necessary:                 |  |  |  |  |  |
| (ICE6200) | nothing works, after activation.                  | Is the RS-232C cable connected correctly?                    |  |  |  |  |  |
|           |                                                   | • Is the RS-232C driver installed?                           |  |  |  |  |  |
|           |                                                   | • Is SPEED.COM or MODE.COM on the disk?                      |  |  |  |  |  |
|           |                                                   | Is the execution file correct?                               |  |  |  |  |  |
|           |                                                   | MS-DOS ICS6251J.EXE                                          |  |  |  |  |  |
|           |                                                   | PC-DOS ICS6251W.EXE                                          |  |  |  |  |  |
|           |                                                   | Is the DOS version correct?                                  |  |  |  |  |  |
|           |                                                   | MS-DOS Ver. 3.1 or later                                     |  |  |  |  |  |
|           |                                                   | PC-DOS Ver. 2.1 or later                                     |  |  |  |  |  |
|           |                                                   | Is the DIP switches that set the baud rate of the main       |  |  |  |  |  |
|           |                                                   | ICE62R (ICE6200) unit set correctly?                         |  |  |  |  |  |
|           |                                                   | • Is the breaker of the ICE62R (ICE6200) set to ON?          |  |  |  |  |  |
|           | The ICE6200 breaker tripped or the                | Check the following and remedy if necessary:                 |  |  |  |  |  |
|           | ICE62R fuse cut immediately after                 | Are connectors F1 and F5 connected to the EVA6251            |  |  |  |  |  |
|           | activation.                                       | correctly?                                                   |  |  |  |  |  |
|           |                                                   | Is the target board power short-circuiting?                  |  |  |  |  |  |
|           | <illegal ice6200="" version=""></illegal>         | The wrong version of ICE is being used.                      |  |  |  |  |  |
|           | appears on the screen immediately after           | Use the latest version.                                      |  |  |  |  |  |
|           | activation.                                       |                                                              |  |  |  |  |  |
|           | <illegal p="" parameter<="" version=""></illegal> | The wrong version of ICS6251P.PAR is being used.             |  |  |  |  |  |
|           | FILE> appears on the screen immedi-               | Use the latest version.                                      |  |  |  |  |  |
|           | ately after activation.                           |                                                              |  |  |  |  |  |
|           | Immediate values A (10) and B (11)                | The A and B registers are reserved for the entry of A and B. |  |  |  |  |  |
|           | cannot be entered correctly with the A            | Write 0A and 0B when entering A (10) and B (11).             |  |  |  |  |  |
|           | command.                                          | Example: LD A, B Data in the B register is                   |  |  |  |  |  |
|           |                                                   | loaded into the A register.                                  |  |  |  |  |  |
|           |                                                   | LD B, 0A Immediate value A is loaded                         |  |  |  |  |  |
|           |                                                   | into the B register.                                         |  |  |  |  |  |
|           | <unused area=""> is displayed by the</unused>     | This message is output when the address following one in     |  |  |  |  |  |
|           | SD command.                                       | which data is written is unused. It does not indicates       |  |  |  |  |  |
|           |                                                   | problem. Data is correctly set in areas other than the read- |  |  |  |  |  |
|           |                                                   | only area.                                                   |  |  |  |  |  |
|           | You can not do a real-time run in                 | Since the CPU stops temporarily when breaking conditions     |  |  |  |  |  |
|           | break-trace mode.                                 | are met, executing in a real-time is not performed.          |  |  |  |  |  |
|           | Output from the EVA is impossible                 | Output is possible only in the real-time run mode.           |  |  |  |  |  |
|           | when data is written to the I/O memory            |                                                              |  |  |  |  |  |
|           | for Buzzer and Fout output with the               |                                                              |  |  |  |  |  |
|           | ICE command.                                      |                                                              |  |  |  |  |  |
| SOG6251   | An R error occurs although the address            | Check the following and remedy if necessary:                 |  |  |  |  |  |
|           | is correctly set in the segment source            | Does the address symbol use capital letters?                 |  |  |  |  |  |
|           | file.                                             | Are the output ports set for every two terminals?            |  |  |  |  |  |

| Tool    | Problem                              | Remedy measures                                                   |
|---------|--------------------------------------|-------------------------------------------------------------------|
| ASM6251 | An R error occurs although the final | The cross assembler is designed to output "R error" every         |
|         | page is passed.                      | time the page is changed. Use a pseudo-instruction to set         |
|         |                                      | the memory, such as ORG or PAGE, to change the page.              |
|         |                                      | See "Memory setting pseudo-instructions" in the cross             |
|         |                                      | assembler manual.                                                 |
| MDC6251 | Activation is impossible.            | Check the following and remedy if necessary:                      |
|         |                                      | Is the number of files set at ten or more in OS environ-          |
|         |                                      | ment file CONFIG.SYS?                                             |
| EVA6251 | The EVA6251 does not work when it is | Check the following and remedy if necessary:                      |
|         | used independently.                  | Has the EPROM for F.HEX and S.HEX been replaced                   |
|         |                                      | by the EPROM for the target?                                      |
|         |                                      | Is the EPROM for F.HEX and S.HEX installed correctly?             |
|         |                                      | • Is the appropriate voltage being supplied? (5V DC, 3A, or more) |
|         |                                      | Are the program ROMs (H and L) installed correctly?               |
|         |                                      | • Is data written from address 4000H? (When the 27C256            |
|         |                                      | is used as the program ROM)                                       |
|         |                                      | • Is the EN/DIS switch on the EVA6251 set to EN?                  |
|         | Target segment does not light.       | Check the following and remedy if necessary:                      |
|         |                                      | • Is an EPROM with an access time of 170 ns or less being         |
|         |                                      | used for S.HEX.                                                   |
|         |                                      | Has the VADJ VR inside the EVA6251 top cover been                 |
|         |                                      | turned to a lower setting?                                        |

#### **EPSON International Sales Operations**

#### AMERICA

#### EPSON ELECTRONICS AMERICA, INC.

#### - HEADQUARTERS -

1960 E. Grand Avenue El Segundo, CA 90245, U.S.A.

Phone: +1-310-955-5300 Fax: +1-310-955-5400

#### - SALES OFFICES -

150 River Oaks Parkway San Jose, CA 95134, U.S.A.

Phone: +1-408-922-0200 Fax: +1-408-922-0238

#### Central

101 Virginia Street, Suite 290 Crystal Lake, IL 60014, U.S.A.

Phone: +1-815-455-7630 Fax: +1-815-455-7633

#### Northeast

301 Edgewater Place, Suite 120 Wakefield, MA 01880, U.S.A.

Phone: +1-781-246-3600 Fax: +1-781-246-5443

#### Southeast

3010 Royal Blvd. South, Suite 170 Alpharetta, GA 30005, U.S.A.

Phone: +1-877-EEA-0020 Fax: +1-770-777-2637

### **EUROPE**

#### **EPSON EUROPE ELECTRONICS GmbH**

#### - HEADQUARTERS -

Riesstrasse 15

80992 Muenchen, GERMANY

Phone: +49-(0)89-14005-0 Fax: +49-(0)89-14005-110

#### - GERMANY -

#### SALES OFFICE

Altstadtstrasse 176

51379 Leverkusen, GERMANY

Phone: +49-(0)217-15045-0 Fax: +49-(0)217-15045-10

#### - UNITED KINGDOM -

#### **UK BRANCH OFFICE**

2.4 Doncastle House, Doncastle Road Bracknell, Berkshire RG12 8PE, ENGLAND

Phone: +44-(0)1344-381700 Fax: +44-(0)1344-381701

#### - FRANCE -

## FRENCH BRANCH OFFICE

1 Avenue de l' Atlantique, LP 915 Les Conquerants Z.A. de Courtaboeuf 2, F-91976 Les Ulis Cedex, FRANCE Phone: +33-(0)1-64862350 Fax: +33-(0)1-64862355

## **ASIA**

#### - CHINA -

#### EPSON (CHINA) CO., LTD.

28F, Beijing Silver Tower 2# North RD DongSanHuan

ChaoYang District, Beijing, CHINA Phone: 64106655 Fax: 64107320

#### SHANGHAI BRANCH

4F, Bldg., 27, No. 69, Gui Jing Road Caohejing, Shanghai, CHINA

Phone: 21-6485-5552 Fax: 21-6485-0775

## - HONG KONG, CHINA -

#### EPSON HONG KONG LTD.

20/F., Harbour Centre, 25 Harbour Road

Wanchai, HONG KONG

Phone: +852-2585-4600 Fax: +852-2827-4346

Telex: 65542 EPSCO HX

#### - TAIWAN, R.O.C. -

#### **EPSON TAIWAN TECHNOLOGY & TRADING LTD.**

10F. No. 287, Nanking East Road, Sec. 3

Taipei, TAIWAN, R.O.C.

Phone: 02-2717-7360 Fax: 02-2712-9164

Telex: 24444 EPSONTB

#### **HSINCHU OFFICE**

13F-3, No. 295, Kuang-Fu Road, Sec. 2

HsinChu 300, TAIWAN, R.O.C.

Fax: 03-573-9169 Phone: 03-573-9900

#### - SINGAPORE -

### **EPSON SINGAPORE PTE., LTD.**

No. 1 Temasek Avenue, #36-00 Millenia Tower, SINGAPORE 039192

Fax: +65-334-2716 Phone: +65-337-7911

- KOREA -

#### SEIKO EPSON CORPORATION KOREA OFFICE

50F, KLI 63 Bldg., 60 Yoido-Dong

Youngdeungpo-Ku, Seoul, 150-010, KOREA

Phone: 02-784-6027 Fax: 02-767-3677

- JAPAN -

### **SEIKO EPSON CORPORATION ELECTRONIC DEVICES MARKETING DIVISION**

## **Electronic Device Marketing Department** IC Marketing & Engineering Group

421-8, Hino, Hino-shi, Tokyo 191-8501, JAPAN

Phone: +81-(0)42-587-5816 Fax: +81-(0)42-587-5624

#### ED International Marketing Department I (Europe & U.S.A.)

421-8, Hino, Hino-shi, Tokyo 191-8501, JAPAN

Phone: +81-(0)42-587-5812 Fax: +81-(0)42-587-5564

#### ED International Marketing Department II (Asia)

421-8, Hino, Hino-shi, Tokyo 191-8501, JAPAN

Phone: +81-(0)42-587-5814 Fax: +81-(0)42-587-5110

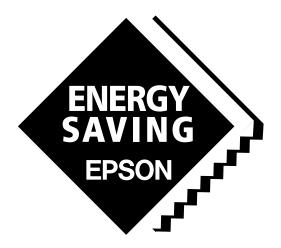

In pursuit of "Saving" Technology, Epson electronic devices.

Our lineup of semiconductors, liquid crystal displays and quartz devices assists in creating the products of our customers' dreams.

Epson IS energy savings.

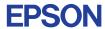

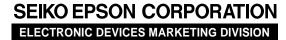

■ Electronic devices information on Epson WWW server